# **TABLE OF CONTENTS**

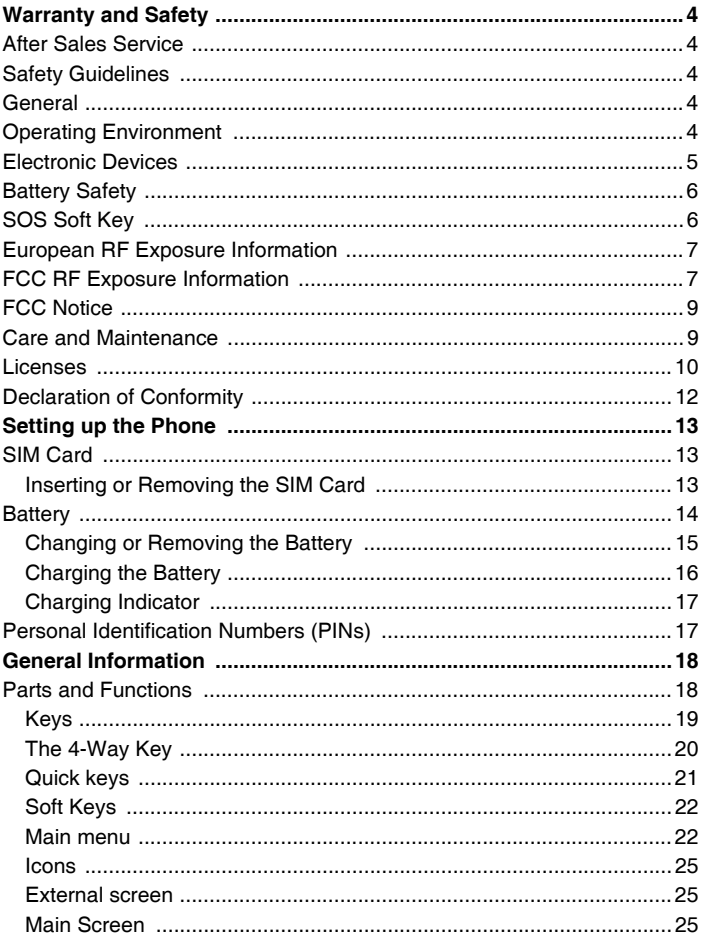

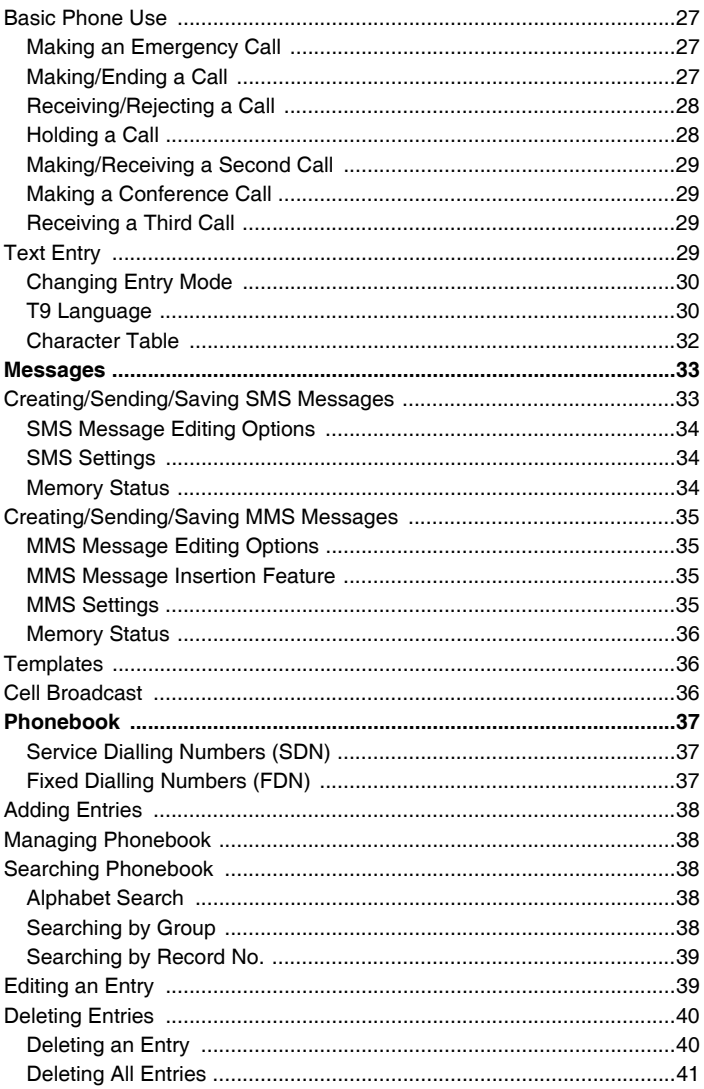

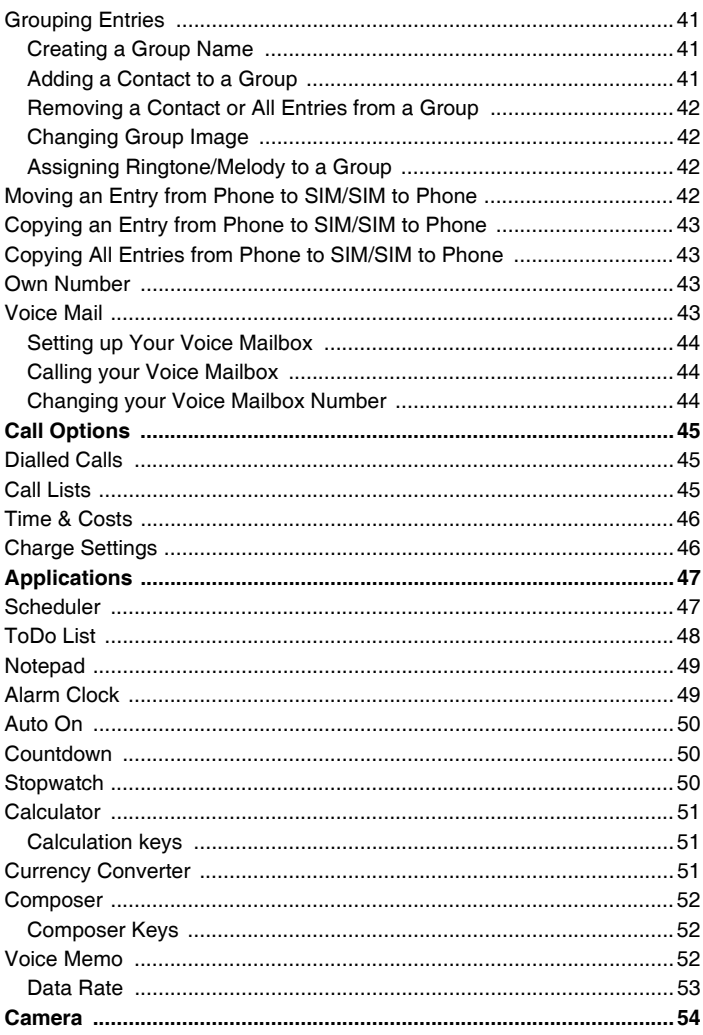

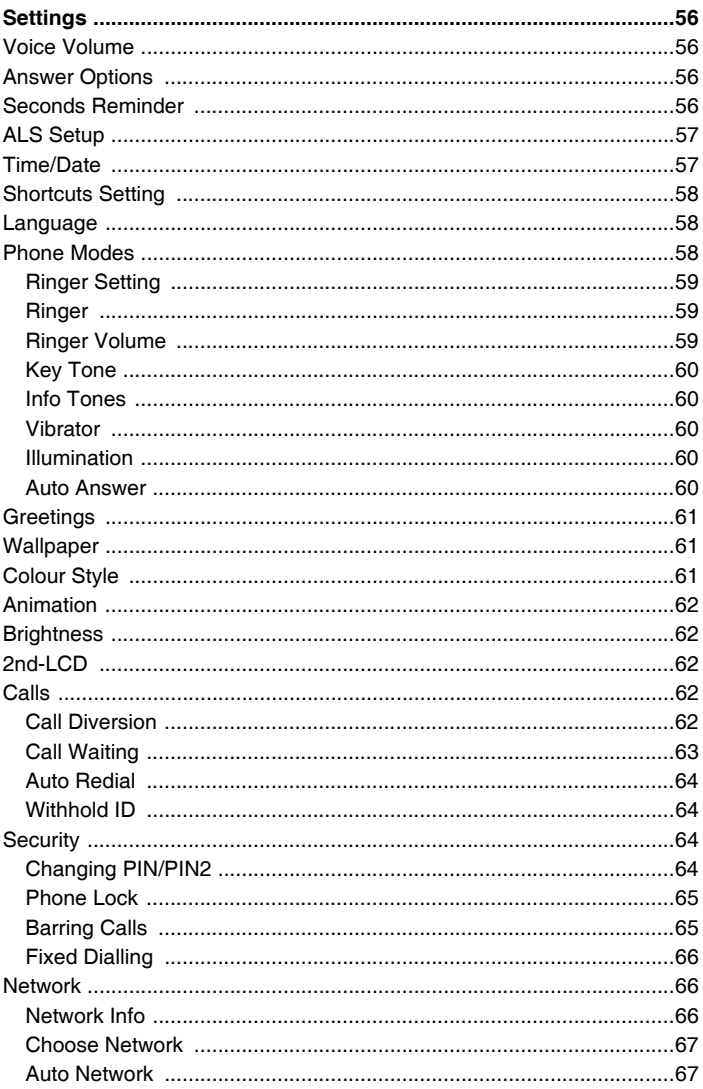

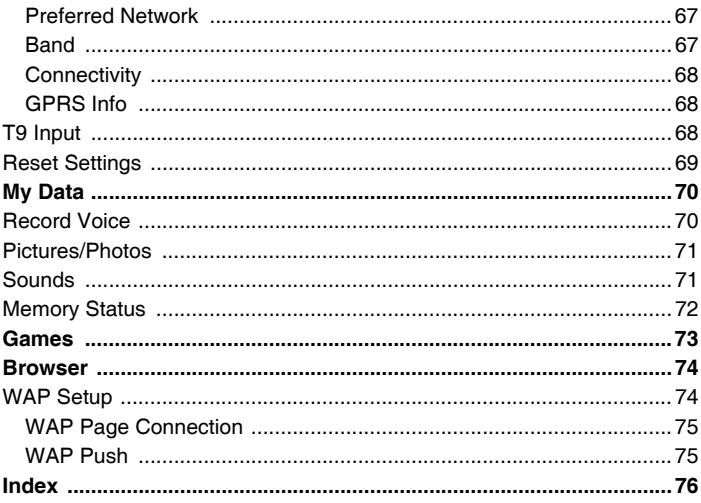

#### **TOSHIBA CORPORATION**

#### **IMPORTANT NOTE: PLEASE READ BEFORE USING YOUR MOBILE PHONE**

**BY ATTEMPTING TO USE ANY SOFTWARE ON THE SUPPLIED HANDSET THIS CONSTITUTES YOUR ACCEPTANCE OF THESE EULA TERMS. IF YOU REJECT OR DO NOT AGREE WITH ALL THE TERMS OF THIS EULA, PLEASE DO NOT ATTEMPT TO ACCESS OR USE THE SUPPLIED SOFTWARE.**

### **End User License Agreement**

This End User License Agreement ("EULA") is a legal agreement between you (as the user) and TOSHIBA CORPORATION ("Toshiba") with regard to the copyrighted software as installed in a Toshiba 2.5G mobile phone handset supplied to you (the "Handset").

Use or disposal of any software installed in the Handset and related documentations (the "Software") will constitute your acceptance of these terms, unless separate terms are provided by the Software supplier on the Handset, in which case certain additional or different terms may apply. If you do not agree with the terms of this EULA, do not use or dispose the Software.

- 1. License Grant. Toshiba grants to you a personal, non-transferable and non-exclusive right to use the Software as set out in this FULA. Modifying, adapting, translating, renting, copying, making available, transferring or assigning all or part of the Software, or any rights granted hereunder, to any other persons and removing any proprietary notices, labels or marks from the Software is strictly prohibited, except as expressly permitted in this EULA. Furthermore, you hereby agree not to create derivative works based on the Software.
- 2. Copyright. The Software is licensed, not sold. You acknowledge that no title to the intellectual property in the Software is or will be transferred to you. You further acknowledge that title and full ownership rights to the Software will remain the exclusive property of Toshiba, Toshiba's affiliates, and/or their suppliers, and you will not acquire any rights to the Software, except as expressly set out in this EULA. You may keep a back-up copy of the Software only so far as necessary for its lawful use. All copies of the Software must contain the same proprietary notices as contained in or on the Software and are subject to the terms of this EULA. All rights not expressly granted

under this EULA are reserved to Toshiba, Toshiba's affiliates and/or their suppliers.

- 3. Reverse Engineering. You agree that you will not attempt, and if you are a business organisation, you will use your best efforts to prevent your employees, servants and contractors from attempting to reverse engineer, decompile, modify, translate or disassemble the Software in whole or in part except to the extent that such actions cannot be excluded by mandatory applicable law and only if those actions are taken in accordance with such applicable law. Any failure to comply with the above or any other terms and conditions contained herein will result in the automatic termination of this license and the reversion of the rights granted hereunder to Toshiba.
- 4. LIMITED WARRANTY. Only during the warranty period for the Handset, Toshiba, Toshiba's affiliate, its suppliers or its authorized service company will repair or replace, at Toshiba's sole discretion, defective Software unless such defect results from acts or phenomenon beyond the reasonable control of Toshiba. EXCEPT AS PROVIDED IN THIS EULA: (A) TOSHIBA, TOSHIBA'S AFFILIATES, AND THEIR SUPPLIERS DISCLAIM ALL WARRANTIES, CONDITIONS OR OTHER TERMS (WHETHER EXPRESS OR IMPLIED), INCLUDING BUT NOT LIMITED TO WARRANTIES, CONDITIONS AND TERMS OF SATISFACTORY QUALITY, MERCHANTABILITY, FITNESS FOR A PARTICULAR PURPOSE AND NON-INFRINGEMENT OF THIRD-PARTY RIGHTS; AND (B) THE ENTIRE RISK AS TO THE QUALITY AND PERFORMANCE OF THE SOFTWARE IS WITH YOU. YOU ACCEPT THAT SOFTWARE MAY NOT MEET YOUR REQUIREMENTS AND NO WARRANTY CAN BE GIVEN THAT OPERATION OF THE SOFTWARE WILL BE UNINTERRUPTED OR ERROR-FREE.
- 5. LIMITATION OF LIABILITY. TO THE FULLEST EXTENT LEGALLY PERMITTED, IN NO EVENT SHALL TOSHIBA, TOSHIBA'S AFFILIATES OR THEIR SUPPLIERS BE LIABLE TO YOU FOR ANY DAMAGES FOR (A) LOST BUSINESS OR REVENUE, BUSINESS INTERRUPTION, LOSS OF BUSINESS DATA; OR (B) CONSEQUENTIAL, SPECIAL, INCIDENTAL OR INDIRECT DAMAGES OF ANY KIND (WHETHER UNDER CONTRACT, TORT OR OTHERWISE) ARISING OUT OF: (I) THE USE OR INABILITY TO USE THE SOFTWARE, EVEN IF TOSHIBA, TOSHIBA'S AFFILIATES OR THEIR SUPPLIER HAS BEEN ADVISED OF THE POSSIBILITY OF SUCH DAMAGES; OR (II) ANY CLAIM BY A

THIRD PARTY. SAVE AS SET OUT IN THIS SECTION, TOSHIBA'S ENTIRE LIABILITY UNDER THIS EULA SHALL NOT EXCEED THE PRICE PAID FOR THE SOFTWARE, IF ANY.

THE ABOVE DISCLAIMER AND LIMITATION DOES NOT EXCLUDE OR LIMIT (A) LIABILITY FOR DEATH OR PERSONAL INJURY CAUSED BY NEGLIGENCE OR (B) ANY MANDATORY LEGAL RIGHT OR LIABILTY TO THE EXTENT THAT IT CANNOT BE LAWEULLY EXCLUDED OR LIMITED UNDER APPLICABLE LAW.

PLEASE MAKE AND RETAIN A COPY OF ALL DATA YOU HAVE INSERTED INTO YOUR PRODUCT, FOR EXAMPLE NAMES, ADDRESSES, PHONE NUMBERS, PICTURES, RINGTONES ETC, BEFORE SUBMITTING YOUR PRODUCT FOR A WARRANTY SERVICE, AS SUCH DATA MAY BE DELETED OR ERASED AS PART OF THE REPAIR OR SERVICE PROCESS.

- 6. Laws. This EULA will be governed by the laws of England and Wales. All disputes arising out of this EULA shall be subject to the exclusive jurisdiction of the English Court.
- 7. Export Laws. Any use, duplication or disposal of the Software involves products and/or technical data that may be controlled under the export laws of applicable countries or region and may be subject to the approval of the applicable governmental authorities prior to export. Any export, directly or indirectly, in contravention of the export laws of applicable countries or region is prohibited.
- 8. Third Party Beneficiary. You agree that certain suppliers of the Software to Toshiba have a right as a third party beneficiary to enforce the terms of this EULA against you as a user.
- 9. Transfers. The Software may be transferred only as installed on the Handset to a lawful third party user, where that party accepts the terms of this EULA which will continue to apply.
- 10. IF YOU ARE DEALING AS A CONSUMER IN THE UK & THE SOFTWARE QUALIFIES AS 'GOODS' YOUR STATUTORY RIGHTS UNDER APPLICABLE LAW ARE NOT AFFECTED.

# <span id="page-9-0"></span>**Warranty and Safety**

This section addresses important warranty and safety issues. You should read and thoroughly familiarise yourself with this section before using your phone.

### <span id="page-9-1"></span>**After Sales Service**

Your Toshiba mobile telephone contains no user serviceable parts. For further information on service, please contact your retailer or service provider.

# <span id="page-9-2"></span>**Safety Guidelines**

Follow the guidelines below to use your phone in a safe and legal manner.

# <span id="page-9-3"></span>**General**

- Use your phone in the intended manner, for example, hold it to your ear. Incorrect usage may effect its performance.
- Use only compatible batteries and accessories. Using incompatible items may permanently damage the phone.
- Do not connect the phone to any other device without reading the provided documentation. The other device may be incompatible.
- When making emergency calls from your phone, ensure that the phone is switched on and in service.
- Interference may effect your phone's performance. Once you move away from the source of interference, the phone should function as usual.

# <span id="page-9-4"></span>**Operating Environment**

- Do not use the phone hand-held while driving or otherwise operating machinery. If using the phone hand-held, park the vehicle before conversing. If using an integrated hands-free device, make sure the phone is securely in its holder.
- Switch your phone off when entering a hospital or other such institutions. Medical equipment may be effected by the phone so you should observe any building regulation governing phone usage.
- Switch your phone off when on an aircraft. The aircraft's systems may be effected by the phone signal. You are legally obliged to comply with this recommendation.
- Switch your phone off in any facility where posted notices so require.
- Do not use your phone when refuelling. You should keep your phone away from fuel and chemicals.
- Switch your phone off when blasting is in progress. Observe any provided guidelines or regulations.
- Switch your phone off when in an area of a potentially explosive atmosphere (for example fuel storage areas, spray paint facilities etc.).
- Only qualified personnel should install the device in a vehicle. Faulty installation or service may be dangerous and may invalidate any warranty. For more information, check with the manufacturer, or its representative of your vehicle.

# <span id="page-10-0"></span>**Electronic Devices**

- If you wear a pacemaker, or are in the company of someone who does, you should be aware that there is a small risk of your phone interfering with the operation of the pacemaker. Only certain types of pacemakers are effected and only if the mobile phone is placed directly next to one. You should consult your doctor or the pacemaker manufacturer for more information.
- Your phone may interfere with some hearing aids. If this happens you should contact your service provider or doctor.
- Your phone may interfere with the functionality of inadequately shielded medical devices. Consult a physician or the device manufacturer to ensure safe procedure.
- Your phone may interfere with the functionality of any inadequately shielded electronic system in a motor vehicle. Examples include air-bags and fuel injection systems. You should contact the vehicle manufacturer to ensure that it is properly shielded.

# <span id="page-11-2"></span><span id="page-11-0"></span>**Battery Safety**

Your device is powered by a rechargeable batty. The full performance of a new battery is achieved only after two or three complete charge and discharge cycles. The battery can be charged and discharged hundreds of times but it will eventually wear out. When the talk and standby times are noticeably shorter than normal, buy a new battery.

- A new battery or one that has not been used for a long time could have reduced capacity the first few times it is used. The battery can only be charged in temperatures between 0 °C (+32 °F) and +45 °C  $(+113 °F)$ .
- Only use batteries approved by Toshiba and only recharge the battery with the recommended charger supplied by Toshiba.
- When the charger is not in use disconnect it from the power source.
- Do not leave the battery connect to the charger and power source for longer then necessary as overcharging it will shorten its life.
- Do not short-circuit the battery. Accidental short-circuiting can occur when a metallic object causes a direct connection between the  $+$  and - terminals of the battery.
- Do not expose the battery to extreme temperatures, for example, a fridge or a car, exposed to direct sunlight as this will effect its performance.
- Do not dispose of the battery in a fire.
- Do not dispose of the battery in an ordinary bin. The battery contains toxic chemicals and must be disposed of in the correct manner. Contact your local authority for more information.

# <span id="page-11-3"></span><span id="page-11-1"></span>**SOS Soft Key**

The **SOS** soft key enables you to call the emergency services without entering your PIN or when your phone is blocked.

The **SOS** soft key is only active prior to the PIN being entered. To use it simply press and confirm with the **Yes** soft key.

# <span id="page-12-0"></span>**European RF Exposure Information**

Your mobile device is a radio transmitter and receiver. It is designed not to exceed the limits for exposure to radio waves recommended by international guidelines. These guidelines were developed by the independent scientific organization ICNIRP and include safety margins designed to assure the protection of all persons, regardless of age and health.

The guidelines use a unit of measurement known as the Specific Absorption Rate, or SAR. The SAR limit for mobile devices is 2 W/kg and the highest SAR value for this device when tested at the ear was 0.69 W/ kg at GSM 1800 band. As mobile devices offer a range of functions, they can be used in other positions, such as on the body as described in this user guide\*\*. In this case, the highest tested SAR value is 0.521 W/kg at GSM 900 band.

As SAR is measured utilizing the devices highest transmitting power the actual SAR of this device while operating is typically below that indicated above. This is due to automatic changes to the power level of the device to ensure it only uses the minimum level required to reach the network.

The World Health Organization has stated that present scientific information does not indicate the need for any special precautions for the use of mobile devices. They note that if you want to reduce your exposure then you can do so by limiting the length of calls or using a 'hands-free' device to keep the mobile phone away from the head and body. Additional information can be found on the websites of the World Health Organization (http://www.who.int/emf).

- \* The tests are carried out in accordance with international guidelines for testing.
- \*\* Please see the <FCC RF Exposure Information> section about body worn operation.

# <span id="page-12-1"></span>**FCC RF Exposure Information**

In August 1996 the Federal Communication (FCC) of the United States with its action in Report and Order FCC 96-326 adopted an updated safety standard for human exposure to radio frequency (RF) electromagnetic energy emitted by FCC regulated transmitters. Those guidelines are consistent with the safety standard previously set by both U.S. and international standards bodies. The design of this phone complies with the FCC guidelines and these international standards. Use only the supplied or an approved internal antenna. Unauthorized antennas, modifications, or attachments could impair call quality, damage the phone, or result in violation of FCC regulations.

Your handset is a radio transmitter and receiver. It is designed and manufactured not to exceed the emission limits for exposure to radio frequency (RF) energy set by the Federal Communications Commission of the U.S. Government.

The guidelines are based on standards that were developed by independent scientific organizations through periodic and thorough evaluation of scientific studies. The standards include a substantial safety margin designed to assure the safety of all persons, regardless of age and health.

The exposure standard for wireless handsets employs a unit of measurement known as the Specific Absorption Rate, or SAR. The SAR limit set by the FCC is 1.6 W/kg. The tests are performed in positions and locations (e.g., at the ear and worn on the body) as required by the FCC for each model. The highest SAR value for this model handset when tested for use at the ear is 1.28 W/kg at PCS 1900 band and when worn on the body, as described in this user guide, is 0.245 W/kg at PCS 1900 band. Body-worn Operation; This device was tested for typical body-worn operations with the back of the handset kept 1.5 cm from the body. To maintain compliance with FCC RF exposure requirements, use accessories that maintain a 1.5 cm separation distance between the user's body and the back of the handset. The use of beltclips, holsters and similar accessories should not contain metallic components in its assembly. The use of accessories that do not satisty these requirements may not comply with FCC RF exposure requirements, and should be avoided.

The FCC has granted an Equipment Authorization for this model handset with all reported SAR levels evaluated as in compliance with the FCC RF emission guidelines. SAR information on this model handset is on file with the FCC and can be found under the Display Grant section of http:// www.fcc.gov/oet/fccfid after searching on FCC ID HFS-CD3-E01.

Additional information on Soecific Absorption Rates (SAR) can be found on the Cellular Telecommunications & Internet Association (CTIA) website at http://www.phonefacts.net.

# <span id="page-14-0"></span>**FCC Notice**

This device complies with Part 15 of the FCC rules. Operation is subject to the following two conditions: (1) This device may not cause harmful interference, and (2) This device must accept any interference received, including interference that may cause undesired operation.

# <span id="page-14-1"></span>**Care and Maintenance**

If you maintain your phone and all other parts and accessories supplied with the original box, ("phone"), in good condition, the quality of your phone usage as well as the phone life span will be greatly enhanced. If you follow the suggestions below, this will also help you fulfil warranty obligations.

- Keep the phone and all the parts and accessories out of the reach of small children.
- Keep the phone dry as moisture of any kind can contain minerals that will corrode the electronic circuits.
- Do not use or store the phone in dusty or dirty locations as the movable parts of the phone can be damaged.
- Do not use or store the phone in excessively hot places. High temperatures will shorten the life-span of the phone, damage the battery or warp/melt the plastic used in the phone's manufacture.
- Do not store the phone in excessively cold places. When there is a difference in temperature between the room and the phone, condensation can form inside the phone, causing damage to the electronic circuits.
- Do not open the phone unless absolutely necessary, for example, to install the battery or SIM card. We recommend that you go to your dealer when problems arise with either of these items and allow their experts to handle the phone instead.
- Do not mishandle or abuse the phone. Dropping, knocking or shaking it can damage the internal circuits.
- Do not use harsh chemicals, strong detergents, or cleaning solvents to clean the phone. If you must clean it, then use a soft, clean and dry lint-free cloth.
- Do not apply paint or other such substances to the phone. This could clog the phone's movable parts.
- If the phone or any of the accessories are not working as they should, please consult your dealer who can provide you with the expert assistance required.
- Electrical interference may effect your phone's performance. This is perfectly normal and once you move away from the source of interference, the phone should function as usual.
- Do not attempt to disassemble your product, including accessories. Only Toshiba authorised personnel should perform the service.

#### **The following information is for EU member states only:**

The use of the symbol indicates that this product may not be treated as household waste. By ensuring the correct disposal of this product, you will help prevent potential negative consequences to the environment and human health, which could otherwise be caused by inappropriate waste handling of this product. For more detailed information about recycling this product, please contact

your local city council, your household waste disposal service or the shop from where you purchased the product.

### <span id="page-15-0"></span>**Licenses**

• T9® Text Input and the T9® logo are registered trademarks of Tegic Communication."T9 Text Input is licensed under one or more of the following:

U.S. Pat. Nos. 5,187,480, 5,818,437, 5,945,928, 5,953,541, 6,011,554, 6,286,064, 6,307,548,

6,307,549, and 6,636,162, 6,646,573; Australian Pat. Nos. 727539, 746674, and 747901; Canadian Pat. Nos. 1,331,057, 2,302,595, and 2,227,904; Japan Pat. No. 3532780, 3492981; United Kingdom Pat. No. 2238414B; Hong Kong Standard Pat. No. HK1010924; Republic of Singapore Pat. No. 51383, 66959, and 71979; European. Pat. Nos. 0 842 463 (96927260.8), 1 010 057 (98903671.0), 1 018 069 (98950708.2); Republic of Korea Pat. Nos. KR201211B1 and KR226206B1. People's Republic of China Pat. Application Nos. 98802801.8, 98809472.X and 96196739.0; Mexico Pat. No. 208141; Russian Federation Pat. No. 2206118; and additional patents are pending worldwide"

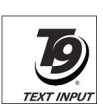

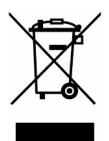

• This product contains Openwave Systems Inc.'s Openwave internet browser software.

Copyright © 2000-2005 Openwave Systems Inc..

Openwave® is a registered trademark or trademark of Openwave Systems Inc. in Japan and selected countries worldwide. It is certified with Master browser license agreement No. 000336.

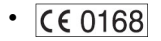

# <span id="page-17-0"></span>**Declaration of Conformity**

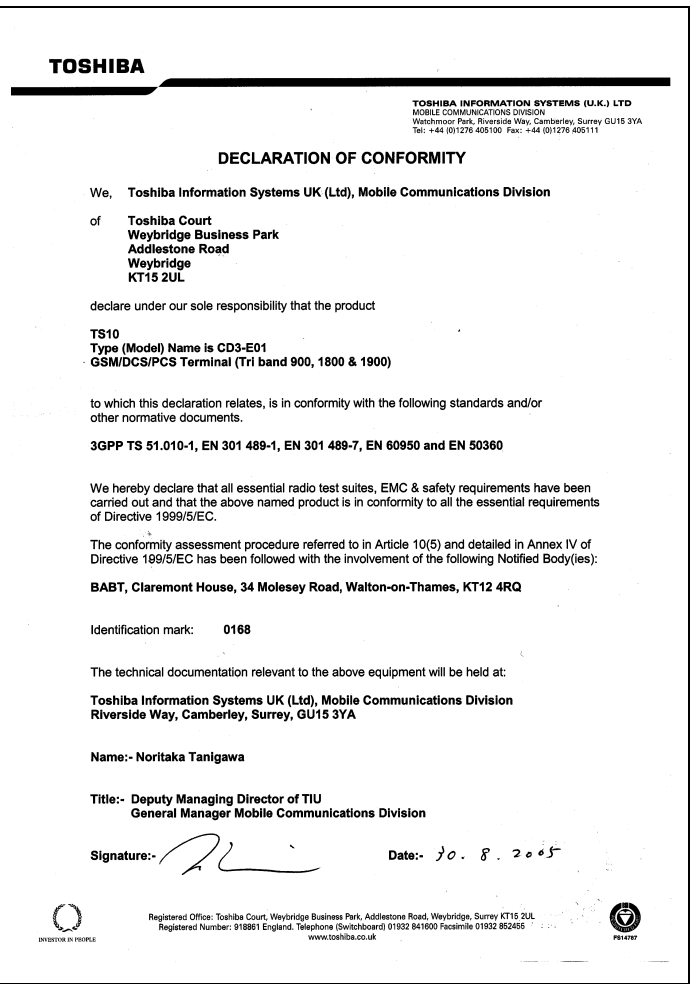

# <span id="page-18-0"></span>**Setting up the Phone**

This section describes basic operations such as inserting your SIM card, charging the battery, and entering your PIN.

The following must be completed before you begin using the phone:

- Ensure that the SIM card is inserted
- Ensure that the battery is inserted
- Charge the phone's battery

# <span id="page-18-1"></span>**SIM Card**

Your SIM card identifies your phone on the network and stores your details, including your PIN, call history, and subscription information. It can also be used to store some phone book data - see *["Phonebook" on](#page-42-3)  [page 37](#page-42-3)* for more information.

You should only remove your SIM card when absolutely necessary. If it is lost or damaged, the information stored on it cannot be retrieved.

#### <span id="page-18-2"></span>**Inserting or Removing the SIM Card**

With the phone open and facing you, the SIM door is located beneath the main display, as shown. To insert your SIM card (Step 1-3):

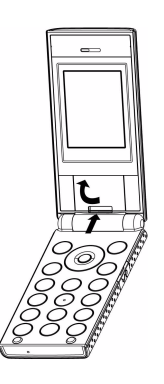

Step 1: Open the SIM door.

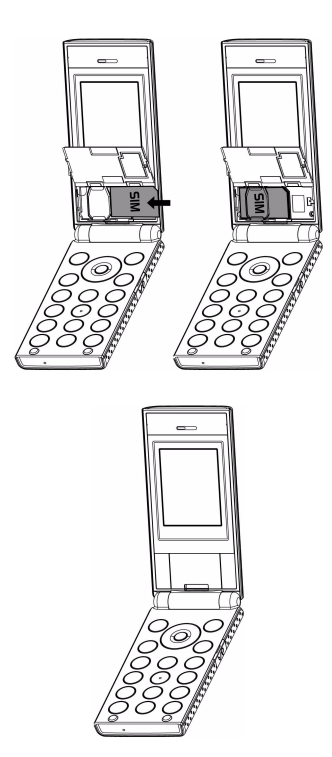

Step 2:

Insert your SIM card into the SIM card holder with the card's metallic connector in contact with the phone's and the notched corner on the right.

Step 3: Close the SIM door.

To remove your SIM card, reverse the above steps.

# <span id="page-19-0"></span>**Battery**

The battery included with your phone is not charged. Before you can switch on your phone for the first time, you need to install the phone's battery and charge it.

#### <span id="page-20-0"></span>**Changing or Removing the Battery**

To remove the battery (Steps 1-3):

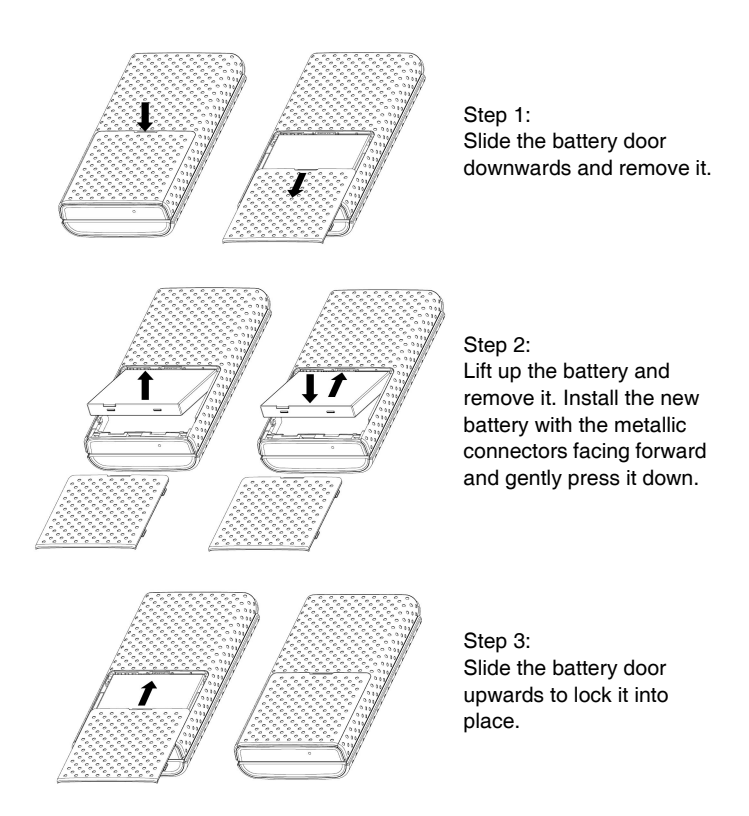

#### <span id="page-21-0"></span>**Charging the Battery**

To charge the battery:

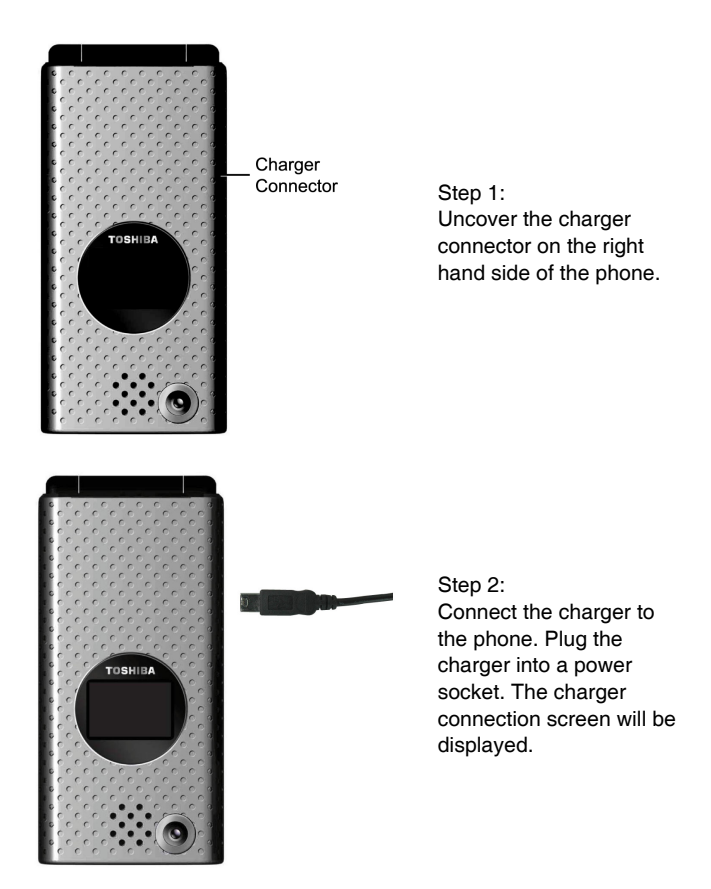

#### **Disconnecting the charger**

To disconnect the charger, grip it tightly and pull. You should disconnect the charger from the power outlet before disconnecting the charger from the phone.

### <span id="page-22-0"></span>**Charging Indicator**

The first time you charge your battery, you should leave it charging for 8 hours. The battery only achieves optimum performance after two or three complete charges.

When the battery power is low, the phone starts beeping and "Battery Low" will be displayed. When in use and during charging, the indicator shows the following icons:

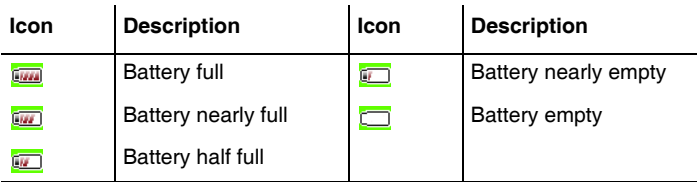

When the battery is fully discharged, the charging indicator is not displayed and will not appear after the phone has recharged sufficiently. For safety information regarding the battery, please refer to *["Battery](#page-11-2)  [Safety" on page 6](#page-11-2)*.

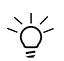

Always turn off the phone before removing the battery.

# <span id="page-22-1"></span>**Personal Identification Numbers (PINs)**

When you switch on your phone, you may be requested to enter your PIN or phone code if your phone requires you to do so. This number should be in the documentation supplied by your service provider.

If you enter the wrong PIN three consecutive times, your phone will become blocked. You will then require your PUK number to unblock it.

For more information about your PIN and PUK number, see *["Security" on](#page-69-4)  [page 64](#page-69-4)*.

# <span id="page-23-0"></span>**General Information**

#### <span id="page-23-1"></span>**Parts and Functions**

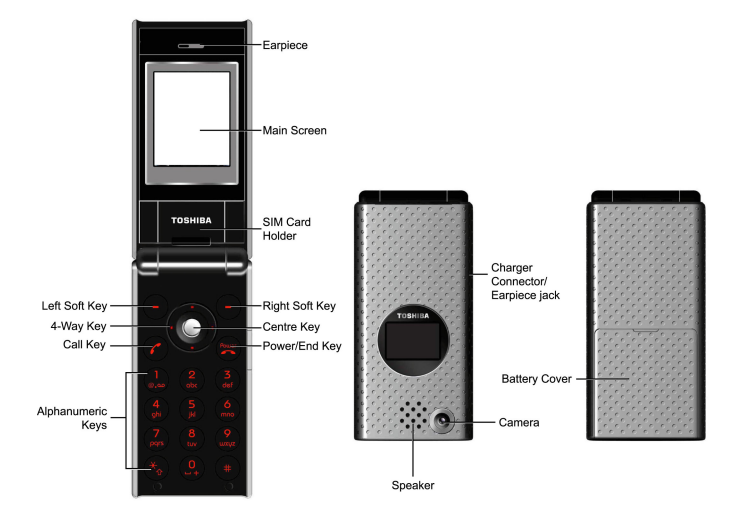

# <span id="page-24-0"></span>**Keys**

Each of the keys on your phone has one or more functions, as explained in the table below.

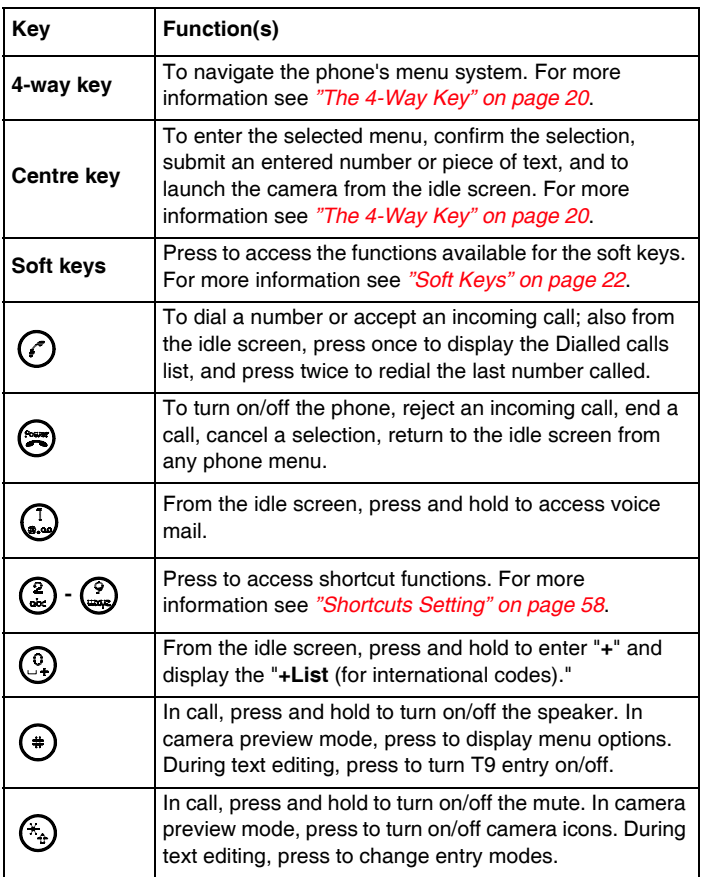

### <span id="page-25-0"></span>**The 4-Way Key**

Your phone has an easy-to-use menu system that you can navigate using the 4-way key.

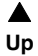

- To scroll up lists or move the cursor upwards.
- To access **Phone modes** menu from the idle screen.
- Press and hold to toggle the silent mode on/off.
- To zoom in under camera preview mode.
- To increase Volume during a call.

# W **Left**

- To scroll left or move the cursor to the left of the screen.
- To access **Messages** menu from the idle screen.
- To reduce Exposure under camera preview mode.

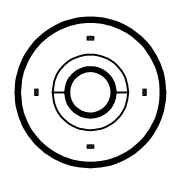

- To scroll down or move the cursor downwards.
- To access **My data** menu from the idle screen.
- To zoom out under camera preview mode.
- To decrease Volume during a call.

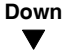

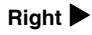

- To scroll right or move the cursor to the right of the screen.
- To access **Phonebook** menu from the idle screen.
- To increase Exposure under camera preview mode.

#### **Centre key**

- To confirm the function.
- To access **Camera** and press again to take a picture.
- To toggle your desired function on/off in each menu screen.

### <span id="page-26-0"></span>**Quick keys**

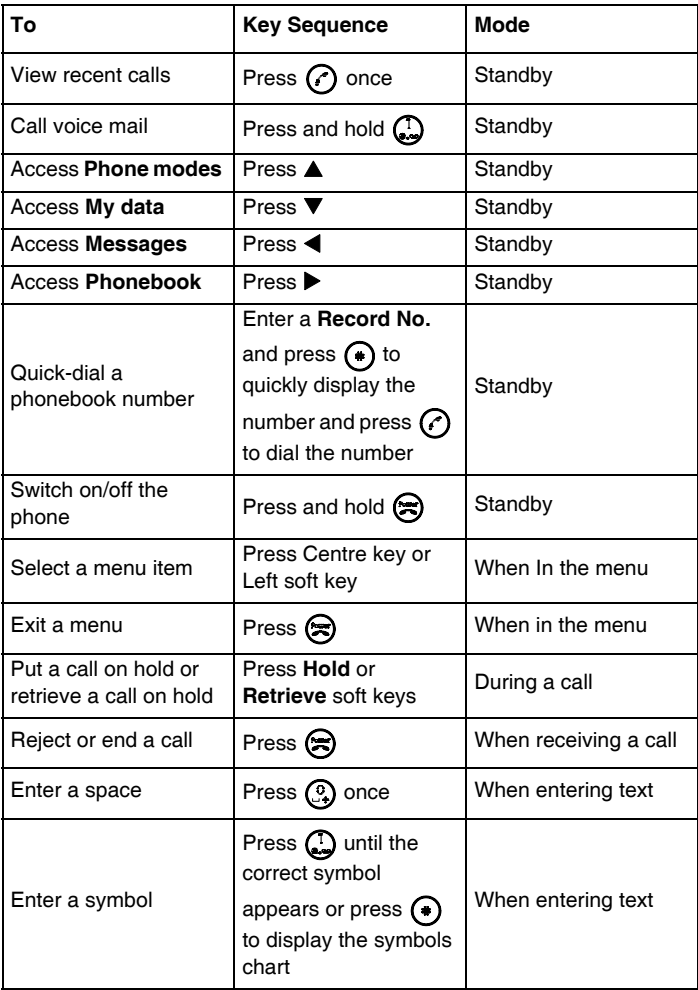

### <span id="page-27-0"></span>**Soft Keys**

Your phone has two keys called "soft keys." The function of these keys depends on the menu being displayed at the time. The available function is displayed above the soft keys, as shown below.

The default soft keys (i.e. the ones displayed in stand-by mode) are **Menu** and **Browser**. Pressing the soft keys will take you directly to the functions.

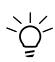

If PIN entry is required when you turn on your phone, the SOS soft key will be available before you enter the PIN. see *["SOS](#page-11-3)  [Soft Key" on page 6](#page-11-3)* for more information.

#### <span id="page-27-1"></span>**Main menu**

Your phone's menu structure starts with the 9 Main menu icons in a grid view. To access press **Menu** from the idle screen. Navigate to the desired menu by using the 4-way key, then press Centre key or **Select** to access the sub-menu.

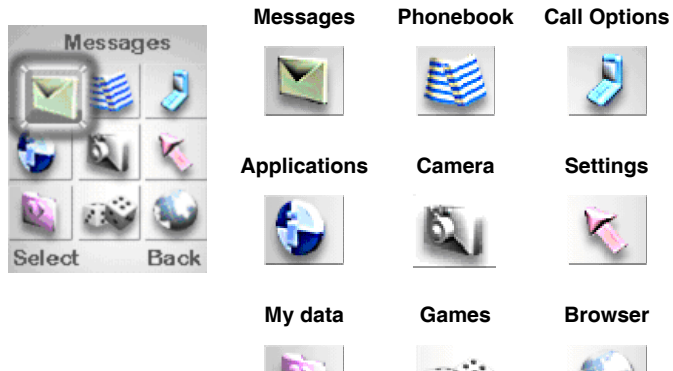

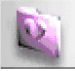

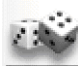

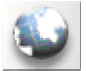

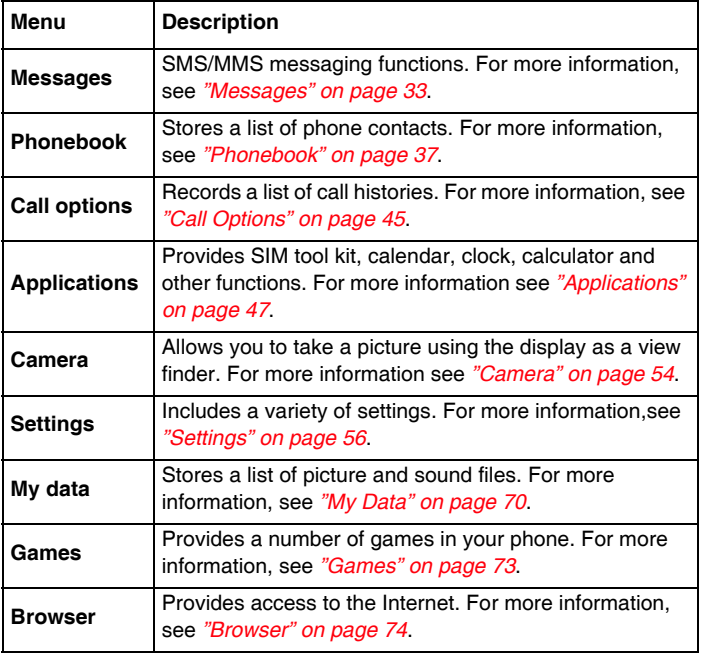

#### **Menu Structure**

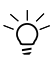

Alternatively, when in the Main Menu screen, you can press the

number keys (1-9) to access any menu directly. For example, press 6 in Main menu to access **Settings**.

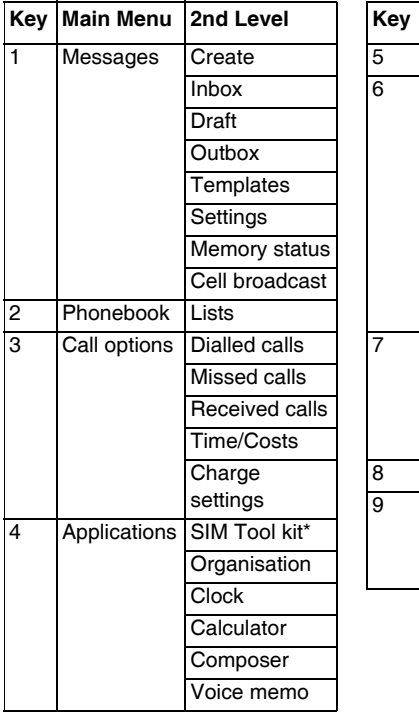

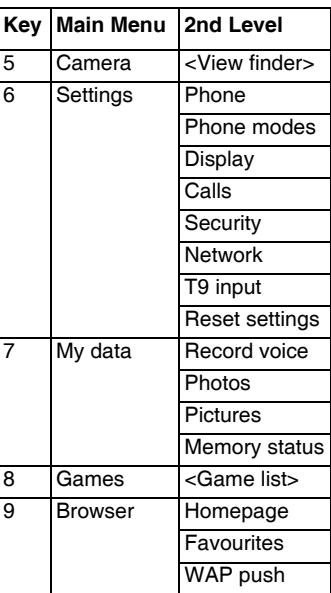

\* The feature is subscription dependent. Please cantact your service provider.

#### <span id="page-30-0"></span>**Icons**

Your phone has one 65536-colour main LCD and one monochrome external LCD. The icons displayed on the two screens are explained below.

#### <span id="page-30-1"></span>**External screen**

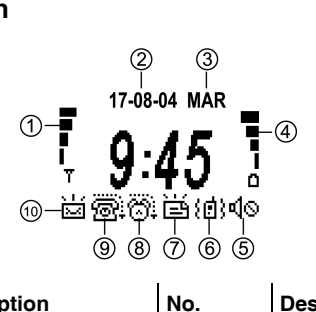

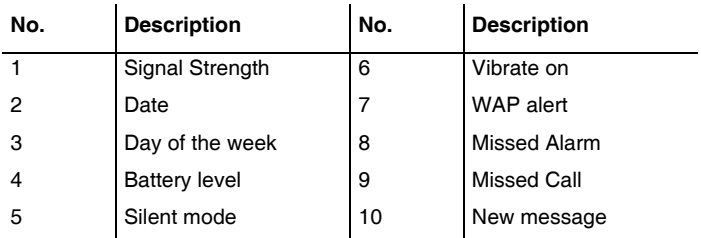

#### <span id="page-30-2"></span>**Main Screen**

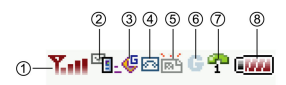

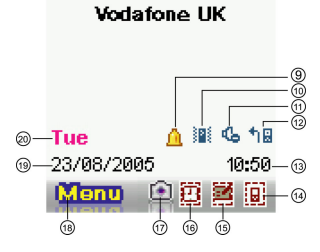

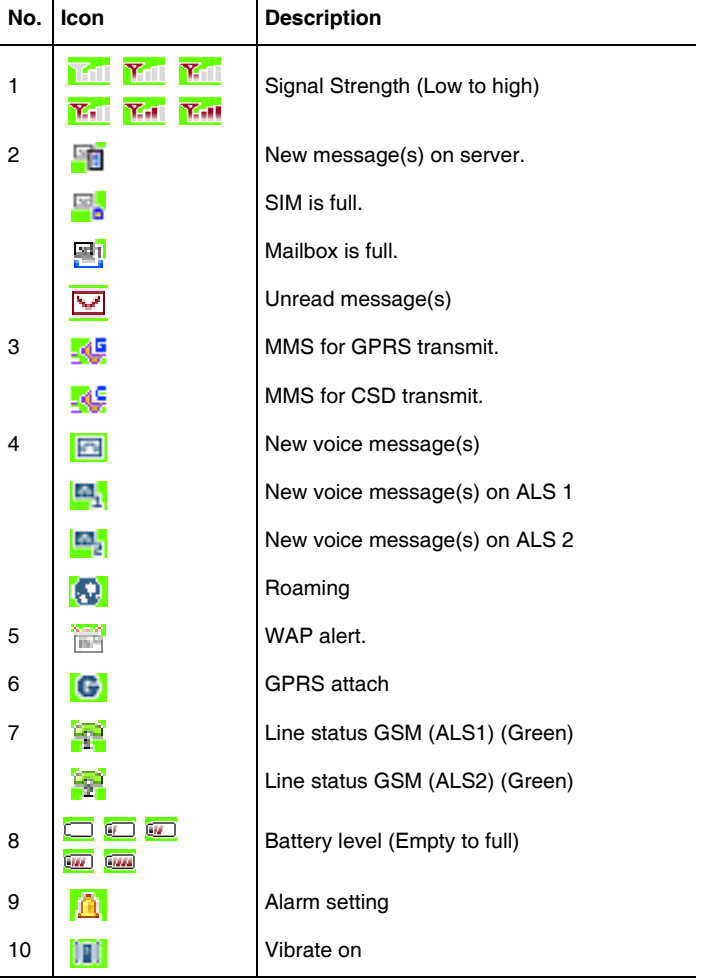

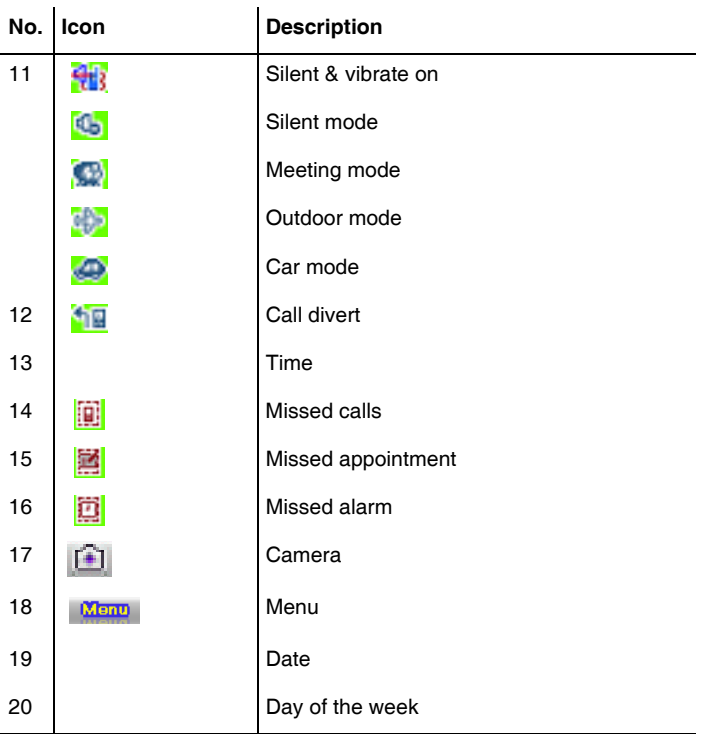

# <span id="page-32-0"></span>**Basic Phone Use**

### <span id="page-32-1"></span>**Making an Emergency Call**

Emergency calls can be made without credit on your phone and in some cases without a SIM card inserted. To make an emergency call, dial 112, 999 or if available press **SOS**, followed by **Yes**.

### <span id="page-32-2"></span>**Making/Ending a Call**

Before you can make a call, you need to insert your SIM card and make sure your phone is switched on.

To make/end a call (Steps 1-3):

- 1. Enter a phone number (including the area codes if necessary) using keypad keys.
- 2. Press  $\odot$  to dial the number.
- 3. Press  $\textcircled{=}$  to end the call.

Alternatively, you may select a contact from Phonebook and press  $\Omega$  to dial the number.

To make a call from Phonebook (Steps 1-3):

- 1. Press **Menu** > **Phonebook** > **Lists**
- 2. Scroll to the desired entry.
- 3. Press  $\bigcap$ .

When you enter a new entry in your phonebook, the phone assigns the entry a **Record No.**. With this, you can quick dial a number.

To quick-dial a number (Steps 1-3):

- 1. Enter a **Record No.** by using the keypad keys.
- 2. Press  $\leftarrow$  to request the phone number from the phonebook.
- 3. Press  $\bigcap$ .

To dial a number from the **Dialled Calls** list (Steps 1-3):

- 1. Press  $\odot$  from the idle screen.
- 2. Scroll to the desired number.
- 3. Press  $\bigcap$ .

# <span id="page-33-0"></span>**Receiving/Rejecting a Call**

When there is an incoming call, the phone rings/vibrates (depending on your phone mode) and the screen displays the name (if recorded in your phonebook) or phone number of the caller (this feature is network dependent).

To receive a call, press  $\bigcap$  or **Reply**. To reject a call, press  $\bigcirc$  or **Reject**.

# <span id="page-33-1"></span>**Holding a Call**

A call may be put on hold.

To place a call on hold:

1. Press **Hold**. Also press **Main menu** and select **Hold**.

### <span id="page-34-0"></span>**Making/Receiving a Second Call**

Your first call is put automatically on hold by your phone when you receive or dial a second call.

To make a second call (Steps 1-3):

- 1. During a call, press **Main menu** to select a number from **Phonebook** or enter the number using keypad keys.
- 2. Press  $\bigcap$  to make the second call.

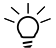

When you press  $(\epsilon)$ , the first call will automatically be put on hold.

3. Press **Swap** to switch between two calls.

#### <span id="page-34-1"></span>**Making a Conference Call**

When you have one active call and another one on hold, you may connect the two for a conference call.

To make a conference call (Steps 1-2):

- 1. Press **Main menu** > **Conference** to connect the two calls.
- 2. Press **Main menu** > **Private** to disconnect the two calls.

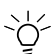

When two calls are disconnected, the phone returns to the  $\bigcirc$  When two calls are discomposition.  $\bigcirc$  is a previous state of one call active and one call on hold.

### <span id="page-34-2"></span>**Receiving a Third Call**

When you have a third call incoming while you have one call on hold and another active, answering the third call will end the active call and replace it with the newly received one. Alternatively, you may receive a third call when you have the first two calls connected (using the **Conference Call** feature).

# <span id="page-34-3"></span>**Text Entry**

This section describes how to enter text using your keypad keys.

# <span id="page-35-0"></span>**Changing Entry Mode**

In an edit screen, an indicator displays the currently applied entry mode. When creating a new SMS or MMS, there is a word counter beside the indicator, telling you how many characters you have entered.

To turn T9 predictive text input on/off, press and hold  $\left(\begin{matrix}4\\1\end{matrix}\right)$  key.

To change entry mode, press  $\left(\frac{1}{k_0}\right)$  key to switch between the following modes:

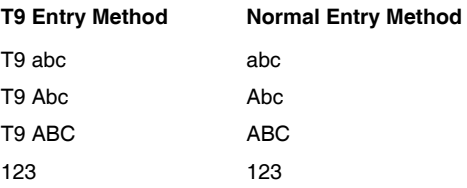

### <span id="page-35-1"></span>**T9 Language**

Your phone supports T9 predictive text input in a number of languages.

To select a T9 language (Steps 1-3):

- 1. Press **Menu** > **Settings** > **T9 input** > **T9 language**.
- 2. Scroll to the desired language.
- 3. Press **Select**.

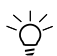

To set the T9 language to be **Automatic** allows the phone to select a language for you.

The T9 preferred setting displays the preferred T9 language when you edit SMS or MMS messages. If the setting is off, the T9 entry will be switched off when you edit messages.

To disable T9 preferred (Steps 1-2):

- 1. Press **Menu** > **Settings** > **T9 input** > **T9 preferred**.
- 2. Press **Change**.

#### **T9 English Entry Method**

T9 predictive text offers possible word combinations by searching the T9 dictionary. Below is an example of how this is done.
To enter "Cat" in your edit screen (Steps 1-4):

- 1. Press  $\binom{2}{x}$   $\binom{3}{x}$   $\binom{8}{x}$  using keypad keys. "Act" appears on the screen.
- 2. Press Left soft key to go to the next possible combination such as Cat, Bat, Abu, Cau, etc.
- 3. Stop pressing Left soft key when "Cat" appears on the screen.
- 4. Press  $\triangleright$  to add the word or press  $\odot$  to enter the word with an added space behind.

Other key functions:

- 1.  $\binom{6}{1}$ : Enters the word and add a space behind it.
- 2. Right soft key: Deletes the letter on the left of the cursor.
- 3. Left soft key: Opens **Options** menu or go to the next possible T9 word combination.
- 4.  $\left(\frac{R_2}{r_1}\right)$ : Press to switch between entry modes (upper or lower case).
- 5.  $\bigoplus$ : Press once to open the symbols chart; press and hold to turn T9 entry on/off.

#### **Add new words to T9 dictionary**

T9 dictionary offers as many word combinations as possible when you enter a letter. Yet if there is any word that is not in the T9 dictionary, you can add it.

To add a new word to T9 dictionary (Steps 1-4):

- 1. Enter a word.
- 2. Press Left Soft key to scroll to "---".
- 3. Press **Spell** to spell the new word.
- 4. Press **Save**.

#### **Normal Entry Method**

To enter "Act" in your edit screen (Steps 1-3):

- 1. Press  $\binom{2}{n}$  once to enter "A".
- 2. Press  $\binom{2}{x}$  three times to display to jump to "c".
- 3. Press  $\binom{3}{k}$  once for "t."

#### **Numeric Entry Method**

Press the numeric key to enter the number.

#### **Character Table**

Numeric keys have different functions under different entry methods. Please refer to the following table for details.

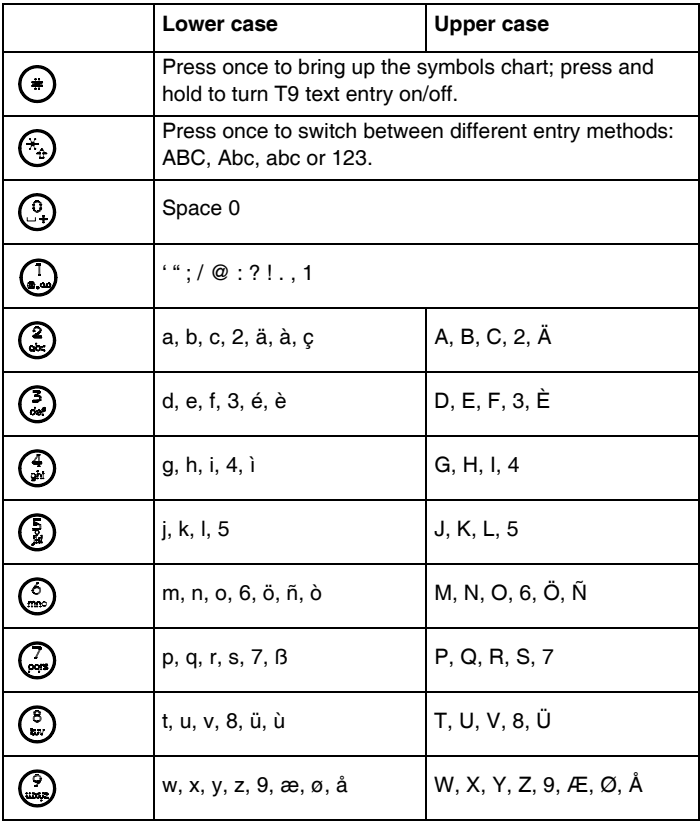

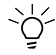

To change upper/lower case, press  $\overbrace{f}$  to switch between different entry mode (i.e. abc or ABC).

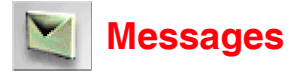

Messages is an SMS/MMS messaging function. You can send an SMS message of up to 160 characters, including punctuation marks and spaces. The messages that you create, send and receive are stored in the **Draft**, **Outbox** and **Inbox**.

When you navigate through the list of messages in **Inbox**, press **Options** to access the following features:

- 1. **View**: Displays message contents.
- 2. **Reply via SMS** : Replies an SMS message to the sender.
- 3. **Reply via MMS**: Replies an MMS message to the sender.
- 4. **Forward**: Forwards the message to other recipients.
- 5. **Detail**: Displays the date, time and sender information (available in **Inbox** > **View** mode only).
- 6. **Delete**: Deletes the selected message.
- 7. **Delete all**: Deletes all messages in the current folder.

When you navigate through the list of messages in **Outbox** and **Draft**, press **Options** to access the following features:

- 1. **View**: Displays message contents.
- 2. **Edit**: Edits the message.
- 3. **Delete**: Deletes the selected message.
- 4. **Delete all**: Deletes all messages in the current folder.

### **Creating/Sending/Saving SMS Messages**

To create a new message (Steps 1-4):

- 1. Press **Menu** > **Messages** > **Create** > **SMS**.
- 2. Input your message.
- 3. When done, press **Options** > **Send**.
- 4. Or press **Options** > **Save** to store in **Draft**.

For more information on entry methods, see *["Text Entry" on page 29](#page-34-0)*.

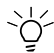

To enter multiple recipients' numbers, press and hold  $\bigoplus$  to get the semi-icon"; ", then you can enter another number.

### **SMS Message Editing Options**

In SMS edit screen, press **Options** to access the following features:

- 1. **Send**: Sends the message.
- 2. **Save**: Stores the message in **Draft**.
- 3. **Insert object**: Inserts objects such as **Predefined sounds/ animations**, and **Own animations/pictures/sounds**.
- 4. **Format**: Selects **Text format** and **Text colour** for the message.
- 5. **Templates**: Provides 10 predefined texts. You may select one to add to your message.
- 6. **Insert number**: Select a number from **Phonebook** and add it to your message.

### **SMS Settings**

To access SMS settings, press **Menu** > **Messages** > **Settings** > **SMS settings**. The following describes the setting items:

- 1. **Service centre**: Edits your SMS **Message centre** number.
- 2. **Message type**: Selects your message type from **Standard text/Fax/ X.400/Paging/E-mail/ERMES/Voice mail**.
- 3. **Validity period**: Selects the period from **1 hour/12 hours/1 day/1 week/Maximum**. It determines the duration the SMS message is stored at the SMS centre. The selection will have its radio button marked.
- 4. **Status report**: This feature allows you to get a receipt when the SMS message is successfully delivered. Press **Select** to activate the feature and the check box will be marked. This feature is network dependent.
- 5. **Direct reply**: If the feature is enabled and available by your service provider, you may pay for the message sent back to you. Press **Select** to activate the feature, and the check box will be marked.
- 6. **SMS via GPRS**: The feature allows you to send your SMS via GRPS rather than CSD. Press **Select** to activate the feature, and the check box will be marked.

### **Memory Status**

To check how much memory is used and left on SIM/phone, press **Menu** > **Messages** > **Memory status**.

## **Creating/Sending/Saving MMS Messages**

To create a new message (Steps 1-4):

- 1. Press **Menu** > **Messages** > **Create** > **MMS**.
- 2. Press **Insert** to add objects to your MMS message.
- 3. When done, press **Options** > **Send**.
- 4. Input recipient's number (**To** field, **Cc** or **Bcc** fields), or **Subject**.
- 5. Or press **Options** > **Save** to store in **Draft**.

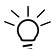

To enter multiple recipients' numbers, press and hold  $\bigodot$  to get the semi-icon"; ", then you can enter another number.

#### **MMS Message Editing Options**

In MMS edit screen, press **Options** to access the following features:

- 1. **Send**: Sends the message.
- 2. **Store**: Stores the message in **Draft**.
- 3. **View details**: Selects to view information about the message (**Slide timing** and **Message size**).
- 4. **Page timing**: Sets how long the page is displayed on the screen. You can set the timing for text, image and sound files.
- 5. **Preview Page**: Previews the selected page.
- 6. **Preview msg**: Previews the MMS message.

#### **MMS Message Insertion Feature**

In MMS edit screen, press **Insert** to insert files such as picture, text, photo, sound, voice, and page.

#### **MMS Settings**

To access MMS settings, press **Menu** > **Messages** > **Settings** > **MMS settings**. The following describes the setting items:

- 1. **Send options**: Under the menu, you may adjust settings such as **Delivery report**, **Own address**, **Lifetime**, and **Priority**.
- 2. **Receive options**: Under this menu, you may adjust settings such as **Normal**, **Anonymous sender** or **Advertisements**.

#### **Memory Status**

To check how much MMS memory is used and left, press **Menu** > **Messages** > **Memory status**.

## **Templates**

Your phone contains 10 predefined texts that you can insert into your messages.

To add a predefined text (Steps 1-2):

- 1. Press **Menu** > **Messages** > **Templates**.
- 2. Press **Options** > **Select**.

# **Cell Broadcast**

Broadcast messages are network dependent. You need to register with your service provider. To access this feature, press **Menu** > **Messages** > **Cell broadcast**. Under the menu, you can set up the following options:

- 1. **Message list**: Displays a list of received cell broadcast messages.
- 2. **Broadcast**: Press **Select** to activate the feature and the check box will be marked.
- 3. **Topic list**: You can add a number of topics for your list. You can enter five entries at most using the channel number (ID) and if required, the name itself.
- 4. **Auto display**: This feature allows cell broadcast messages to be displayed automatically in standby mode. Press **Select** to activate the feature and the check box will be marked.
- 5. **CB languages**: This feature allows you to specify the language in which your cell broadcast message is displayed.

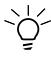

When cell broadcast service is activated, the battery will be used up more quickly.

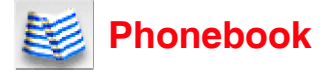

Phonebook is used to store names, phone numbers, and other personal details. There are two storage areas: SIM card and phone memory. Your phone has 8 different lists of contacts:

- 1. Complete (a list of all the numbers stored in all phonebooks: Phone, SIM, FDN, except SDN numbers)
- 2. Contacts in SIM
- 3. Contacts in your phone memory (Phone)
- 4. Own number
- 5. Service dialling numbers (SDN)
- 6. Fixed dialling numbers (FDN)
- 7. Groups
- 8. Voice mailbox

To access phonebook lists, press **Menu** > **Phonebook** > **Lists**. Alternatively, press  $\blacktriangleright$  from the idle screen. To scroll to a desired contacts directory, press  $\blacktriangleleft$  or  $\blacktriangleright$ . The name and icon of the directory is display at the top of the screen.

#### **Service Dialling Numbers (SDN)**

SDN phonebook supplies numbers that are installed by your service provider, which cannot be edited or changed by you. The SDN are hidden, and your phone only displays their text title.

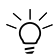

Although your phone supports SDN, its availability depends on your SIM. Please contact your service provider.

#### **Fixed Dialling Numbers (FDN)**

This feature allows you to limit the dialling out numbers. If the feature is set to ON, you may only make calls to numbers in the FDN phonebook and emergency numbers.

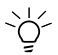

Although your phone supports FDN, its availability depends on your SIM. Please contact your service provider.

## **Adding Entries**

You may add entries to your phonebook. Adding entries to the FDN list requires PIN2 number.

To add an entry (Steps 1-6):

- 1. Press **Menu** > **Phonebook** > **Lists** or press X from the idle screen.
- 2. Press  $\blacktriangleleft$  or  $\blacktriangleright$  to scroll to the desired directory.
- 3. Select **<add new>**.
- 4. Press **Select** to choose **SIM** or **Phone** memory.
- 5. Enter the information.
- 6. Press **Save**.

## **Managing Phonebook**

You can search through your phonebook to call, modify, copy or delete entries.

## **Searching Phonebook**

## **Alphabet Search**

To search a contact alphabetically (Steps 1-5):

- 1. Press **Menu** > **Phonebook** > **Lists** or press  $\triangleright$  from the idle screen.
- 2. Press  $\blacktriangleleft$  or  $\blacktriangleright$  to scroll to the desired directory.
- 3. Press a number key corresponding to the first letter of the contact's name (i.e. Press  $\binom{3}{k}$  twice to access contact names that begins with E).
- 4. Press  $\triangle$  or  $\nabla$  to scroll to the desired contact.
- 5. Press  $\bigcap$  to call the number.

### **Searching by Group**

To search a contact according to the Group it is assigned to (Steps 1-6):

- 1. Press **Menu** > **Phonebook** > **Lists** or press  $\triangleright$  from the idle screen.
- 2. Press < or  $\triangleright$  to scroll to **Groups**.
- 3. Scroll to the desired group (**Friends**, **Colleagues**, **Family**, **Biz partner**, and **VIP**).
- 4. Press **Options** > **View group**.
- $5.$  Press  $\triangle$  or  $\nabla$  to scroll to the desired contact.
- 6. Press  $\bigcap$  to call the number.

#### **Searching by Record No.**

To search a phone number by its corresponding **Record No.** (Steps 1-3):

- 1. From the idle screen, enter a **Record No.**.
- 2. Press  $\bigodot$  to access the contact's number in the phonebook.
- 3. Press  $\bigcap$  to call the number.

Alternatively,

- 1. Press **Menu** > **Phonebook** > **Lists** or press  $\triangleright$  from the idle screen.
- 2. Go to a desired entry.
- 3. Press **Options** > **Go to location**.
- 4. Enter **Record No.**.
- 5. Press **OK**.

## **Editing an Entry**

The edit function enables any stored phone number to be edited and have additional information/attributes added to it.

To access the **Options** menu (Steps 1-5):

- 1. Press **Menu** > **Phonebook** > **Lists** or press  $\triangleright$  from the idle screen.
- 2. Scroll to a desired contact.
- 3. Press **Options** > **Edit**.
- 4. Press  $\triangle$  or  $\nabla$  to the desired field and add information.
- 5. Press **Save**.

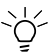

If the entry is SIM protected, you are requested to enter PIN2 for editing.

The SIM entry includes the following information:

- 1. **Name**: Enters a name for the contact.
- 2. **Home number**: Enters a phone number. (You need to at least input the number to save a contact).
- 3. **Location**: Selects between **SIM**, **Protected SIM**, or **Phone**. You will have to enter your PIN2 code when you select **Protected SIM** as the location before you store the record.
- 4. **Record No.**: The phone will assign a number for the contact. Or you may select one by pressing  $\blacktriangle$  or  $\blacktriangleright$ .

The phone entry includes the following details:

- 1. **Name**: Enters a name for the contact.
- 2. **Home/Office/Mobile/Fax number**
- 3. **E-mail 1/E-mail 2**
- 4. Other information: **Note**, **Company**, **Street**, **Post code**, **City**, **Country** and **URL**.
- 5. **Group**: There are six groups (**No group**, **Friends**, **Colleagues**, **Family**, **Biz partner**, and **VIP**).
- 6. **Caller picture/ringtone**: Sets a picture or ringtone for the contact.

### **Deleting Entries**

There are two options for deleting contacts from your phonebooks:

- Delete each entry individually.
- Delete all your phonebook entries at once.

#### **Deleting an Entry**

To delete an entry (Steps 1-4):

- 1. Press **Menu** > **Phonebook** > **Lists** or press  $\triangleright$  from the idle screen.
- 2. Scroll to **Complete**, **SIM** or **Phone** directory.
- 3. Press **Options** > **Delete**.
- 4. Press **Select**.

#### **Deleting All Entries**

To delete all entries (Steps 1-4):

- 1. Press **Menu** > **Phonebook** > **Lists** or press  $\triangleright$  from the idle screen.
- 2. Scroll to **SIM** or **Phone** directory.
- 3. Press **Options** > **Delete all**.
- 4. Press **Select**.

## **Grouping Entries**

It can be a good idea to sort your entries into groups for easier access. There are 6 groups available to allocate phone numbers to (including "No group"). Note that only entries stored in phone memory can be categorised to different group.

#### **Creating a Group Name**

To change a group name (Steps 1-6):

- 1. Press **Menu** > **Phonebook** > Lists or press  $\triangleright$  from the idle screen.
- 2. Press < or  $\triangleright$  to scroll to **Groups**.
- 3. Press  $\triangle$  or  $\nabla$  to scroll to the desired group name.
- 4. Press **Options** > **Rename Group**.
- 5. Enter a new name.
- 6. Press **OK**.

#### **Adding a Contact to a Group**

To add a phone contact to a group (Steps 1-6):

- 1. Press **Menu** > **Phonebook** > **Lists** or press  $\triangleright$  from the idle screen.
- 2. Select an entry from **Phone**.
- 3. Press **Options** > **Edit**.
- 4. Press **A** or ▼ to scroll to the **Group** field.
- 5. Press  $\blacktriangleleft$  or  $\blacktriangleright$  to scroll to the desired group name.
- 6. Press **Save**.

#### **Removing a Contact or All Entries from a Group**

To remove a contact from its allocated group (Steps 1-4):

- 1. Press **Menu** > **Phonebook** > **Lists** or press **>** from the idle screen.
- 2. Press **Options**> **Edit**.
- 3. Press ◀ or ▶ to scroll to Group field.
- 4. Select **<No group>**.

To remove all contacts from their allocated group (Steps 1-4):

- 1. Press **Menu** > **Phonebook** > **Lists** or press  $\triangleright$  from the idle screen.
- 2. Select an entry from Phone.
- 3. Press **Options** > **Remove entries**.
- 4. Press **Save**.

### **Changing Group Image**

To change the group image (Steps 1-4):

- 1. Press **Menu** > **Phonebook** > **Lists** or press X from the idle screen.
- 2. Press ◀ or ▶ to scroll to **Group** field.
- 3. Press **Options** > **Group image**.
- 4. Press **Select**.

### **Assigning Ringtone/Melody to a Group**

To assign a specific ringtone/melody stored in your phone to a group (Steps 1-4):

- 1. Press **Menu** > **Phonebook** > **Lists** or press **>** from the idle screen.
- 2. Press ◀ or ▶ to scroll to Group field.
- 3. Press **Options** > **Set ringtone**.
- 4. Press **A** and ▼ and confirm by pressing Select.

## **Moving an Entry from Phone to SIM/SIM to Phone**

To move a phonebook entry in SIM to Phone or vice versa:

- 1. Press **Menu** > **Phonebook** > **Lists** or press  $\triangleright$  from the idle screen.
- 2. Select an entry from **Phone** or **SIM**.
- 3. Press **Options** > **Move to phone** or **Move to SIM**.
- 4. Press **Select**.

### **Copying an Entry from Phone to SIM/SIM to Phone**

To copy one phonebook entry in SIM to Phone or vice versa (Steps 1-4):

- 1. Press **Menu** > **Phonebook** > **Lists** or press  $\triangleright$  from the idle screen.
- 2. Select an entry from **Phone** or **SIM**.
- 3. Press **Options** > **Copy to phone** or **Copy to SIM**.
- 4. Press **Select**.

### **Copying All Entries from Phone to SIM/SIM to Phone**

To copy all phonebook entries in SIM to Phone or vice versa (Steps 1-4):

- 1. Press **Menu** > **Phonebook** > **Lists** or press  $\triangleright$  from the idle screen.
- 2. Select an entry from **Phone** or **SIM**.
- 3. Press **Options** > **Copy all to phone** or **Copy all to SIM**.
- 4. Press **Select**.

### **Own Number**

Own number menu allows you to store and display your Own number.

To add your Own number (Steps 1-5):

- 1. Press **Menu** > **Phonebook** > **Lists** or press  $\triangleright$  from the idle screen.
- 2. Press ◀ or ▶ to select **Own number**.
- 3. Select **<Empty>** and then **Edit**.
- 4. Enter your **Own number** and **Name**.
- 5. Press **Save**.

## **Voice Mail**

Voice mail is a network dependent feature that enables you to retrieve recorded messages from people who called your number when you were out of coverage, were engaged on another call and did not activate Call waiting, or had your phone switched off.

#### **Setting up Your Voice Mailbox**

To set up your voice mailbox (Steps 1-5):

- 1. Press **Menu** > **Phonebook** > **Lists** or press  $\triangleright$  from the idle screen.
- 2. Press  $\triangleleft$  or  $\triangleright$  to select **Voice mailbox**.
- 3. Select **Number**.
- 4. Enter your voice mail service centre number.
- 5. Press **Save**.

#### **Calling your Voice Mailbox**

To call your voice mailbox (Steps 1-4):

- 1. Press **Menu** > **Phonebook** > Lists or press  $\triangleright$  from the idle screen.
- 2. Press ◀ or ▶ to select **Voice mailbox** directory.
- 3. Press **A** or ▼ to select **Voice mailbox**.
- 4. Press  $\textcircled{}$  to end the call.

#### **Changing your Voice Mailbox Number**

To change your voice mailbox number (Steps 1-5):

- 1. Press **Menu** > **Phonebook** > Lists or press  $\triangleright$  from the idle screen.
- 2. Press  $\triangleleft$  or  $\triangleright$  to select **Voice mailbox**.
- 3. Select **Number**.
- 4. Change your voice mail service centre number.
- 5. Press **Save**.

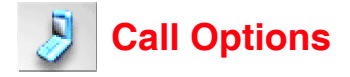

This option provides three lists of call histories, including Dialled calls, Missed calls, and Received calls. There is also a record of time/cost of calls and a charge setting feature.

## **Dialled Calls**

To access Dialled calls, press **Menu** > **Call Options** > **Dialled calls**.

Alternatively, you may press the  $\mathcal{C}$  to display a list of previously dialled calls.

## **Call Lists**

There is a total of three call histories in your phone:

- 1. Dialled calls
- 2. Missed calls
- 3. Received calls

The three call lists detail the following information for each call:

- Name of caller (if it is stored in your Phonebook)
- Phone number
- Time of the call

To access the three call lists (Steps 1-2):

- 1. Press **Menu** > **Call options**
- 2. Press **A** or ▼ to access a call list. Or press 1 for **Dialled calls**, 2 for **Missed calls** and **3** for **Received calls**.

Alternatively, press  $\mathcal G$  from the idle screen and  $\blacktriangleleft$  or  $\blacktriangleright$  to scroll to the desired call list. In the call list press **Options** to access the following features:

- 1. **Extract number**: Shows the phone number and store it to Phonebook.
- 2. **Copy to...**: Copies the phone number from SIM/Phone to Phone/SIM.
- 3. **Delete**: Deletes the number.
- 4. **Delete all**: Deletes the call history.

## **Time & Costs**

This feature keeps a record of the duration and cost of all types of calls you make or receive on your phone.

To view the time and cost information (Steps 1-3):

- 1. Press **Menu** > **Call options** > **Time/Costs**.
- 2. Press **A** or ▼ to select the desired call types (**Last call**, **All voice calls**, **Total incoming**, **Total outgoing**, and **Cost left**).
- 3. Press **OK** to return or press **Reset** in **Last call** and **All voice calls** lists if you would like to reset the call counter.

### **Charge Settings**

This feature allows you to set a limit in units so that you can no longer dial out from your phone once the limit is reached. Note that this feature is SIM and network dependent.

To set the charge limit (Steps 1-5):

- 1. Press **Menu** > **Call options** > **Charge settings**.
- 2. Select **Currency** to set the unit price for each call. Enter your PIN2 before you make a change.
- 3. Select **Cost/unit** to set the cost **Per unit** and **Per min**. Enter your PIN2 before you make a change.
- 4. Select **A/c limit** to edit **Display credit** and **Max cost**. Enter your PIN2 before you make a change.
- 5. Select to turn on/off **Auto display**. Press **Select** to activate the feature and the check box will be marked.

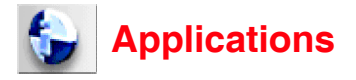

Press **Menu** > **Applications** to access this menu, which allows you to utilize the following features:

- **Organisation** (including **Scheduler**, **ToDo list**, and **Notepad**)
- **Clock** (including **Alarm clock**, **Auto on**, **Countdown**, and **Stopwatch**)
- **Calculator** (including **Calculator** and **Currency Conv.**)
- **Composer**
- **Voice memo** (including **Record** and **Play** and **Data rate**)

## **Scheduler**

Scheduler allows you to record an appointment in your phone and remind you of it later. Note that the phone will automatically switch itself on from off and alert you of the appointment when **Agenda** is set to On.

To set the calendar display format (Steps 1-2):

- 1. Press **Menu** > **Applications** > **Organisation** > **Scheduler**.
- 2. Press **Options** > **Week**. Note that **Month** is the default display format.

To set an appointment (Step 1-4):

- 1. Press **Menu** > **Applications** > **Organisation** > **Scheduler**.
- 2. Press **Options** > **Agenda** > **<Add new>**.
- 3. Fill in appointment details.
- 4. Press **Save**.

Agenda information includes:

- **Type**: Selects event type (**Memo**, **Call**, and **Meeting**)
- **Description**: Adds more description about the event
- **Status**: Selects to Activate/Deactivate the event
- **Reoccurrence**: Sets event frequency (**Once**, **Daily**, **Weekly**, **Monthly**, and **Annual**)
- **Start date/time**: Sets event starting date and time.
- **End date/time**: Sets event ending date and time.

If you have missed an appointment, an icon will be displayed on the screen. Press the Right soft key to check details.

Options for an existing event include:

- **View**: Views details of the event.
- **Edit**: Edits the event.
- **Add new**: Creates a new event.
- **Delete**: Deletes the event.
- **Delete all**: Deletes all events.
- **Capacity**: Checks the **Maximum** and **Free** memory.

## **ToDo List**

This feature allows you to set up events with reminders on selected dates and times.

To set up an event in **ToDo list** (Steps 1-4):

- 1. Press **Menu** > **Applications** > **Organisation** > **ToDo list**.
- 2. Select **<Add new>**.
- 3. Fill in entry details.
- 4. Press **Save**.

Entry information includes:

- **Type**: Selects event type (**Memo**, **Call**, and **Meeting**)
- **Description**: Adds more description about the event
- **Status**: Selects to Activate/Deactivate the event
- **Reoccurrence**: Sets event frequency (**Once**, **Daily**, **Weekly**, **Monthly**, and **Annual**)
- **Start date/time**: Sets event starting date and time.
- **End date/time**: Sets event ending date and time.

Options for an existing entry include:

- **View**: Views details of the event.
- **Edit**: Edits the event.
- **Add new**: Creates a new event.
- **Delete**: Deletes the event.
- **Delete all**: Deletes all events.
- **Capacity**: Checks the **Maximum** and **Free** memory.

## **Notepad**

This feature allows you to write down some text for later reference.

To use the Notepad (Steps 1-4):

- 1. Press **Menu** > **Applications** > **Organisation** > **Notepad**.
- 2. Select **<Add new>**.
- 3. Write down information.
- 4. Press **Options** > **Save**.

Options for Notepad include:

- **Save**: Stores the new entry.
- **Insert new line**: Inserts a new line to the entry.
- **Clear text**: Clears the written text.
- **Send**: Sends the entry.

## **Alarm Clock**

When an alarm is set, it will ring even if the phone is turned off.

To set an alarm (Steps 1-5):

- 1. Press **Menu** > **Applications** > **Clock** > **Alarm clock**.
- 2. Press  $\triangle$  or  $\nabla$  to select an empty alarm profile.
- 3. Press **Options** > **Edit**.
- 4. Set alarm details.
- 5. Press **Save**.

Options for an alarm profile:

- **Activate**: Turns on/off alert tone
- **Edit**: Edits profile details (Time, Week of the day, Status, Description)
- **Delete**: Deletes the existing profile.
- **Delete all**: Deletes all alarm profiles.

## **Auto On**

When this feature is set to On, the phone will automatically turn on at a specific time. Press **Menu** > **Applications** > **Clock** > **Auto on**. Press **Select** to activate the feature and the check box will be marked.

## **Countdown**

This feature allows you to set a specific duration which will be counted down. An alarm will sound at the end of your specified time.

To start counting down (Steps 1-5):

- 1. Press **Menu** > **Applications** > **Clock** > **Countdown**.
- 2. Press **Set** to enter a period of time.
- 3. Press **OK** to confirm.
- 4. Press **Start** to begin countdown.
- 5. Press **Stop** to stop countdown.

### **Stopwatch**

This feature allows you to time events, so you can register a lap time during the time event.

To record a time with Stopwatch (Steps 1-5):

- 1. Press **Menu** > **Applications** > **Clock** > **Stopwatch**.
- 2. Press **Start**.
- 3. Press **Stop** to record a time, or **Stop 1** to record a first time.
- 4. Press **Stop 2** to record a second time.
- 5. Press **Reset** to reset the counter.

## **Calculator**

You can perform calculations as if using a calculator. A maximum of 8 digits can be inputted to this calculator, which will display a 9-digit or 6 decimal result. If the result exceeds 9 digits, the screen will display an "**Over range**" message.

#### **Calculation keys**

- 1. **A:** Addition
- 2.  $\nabla$ : Multiplication
- 3.  $\blacktriangleright$ : Division
- 4. **4.** Subtraction
- 5. Right soft key: Clear
- 6. Left soft key: Equals to (=)
- 7.  $\bigcap$ : Decimal point (.)
- 8.  $\binom{2}{4}$ : Negative (-)

To perform a calculation (Step 1-3):

- 1. Press **Menu** > **Applications** > **Calculator** > **Calculator**.
- 2. Enter the digits with numeric keys and other calculation keys (listed above).
- 3. Press  $\bigcirc$  to return to the idle screen.

## **Currency Converter**

This function allows you to enter an exchange rate and convert from one currency to another.

To set an exchange rate (Steps 1-5):

- 1. Press **Menu** > **Applications** > **Calculator** > **Currency conv.** > **Rate setting**.
- 2. Enter the rate.
- 3. Press **Compute** and **Save** to return to **Currency conv.** menu screen.
- 4. Select **Rate compute**.
- 5. Enter a number and press **Convert**.

## **Composer**

This function allows you to create your own sound by composing one main track and three sub tracks.

#### **Composer Keys**

- 1. Number key **1-7**: Inserts notes C, D, E, F, G, A, B.
- 2.  $\triangle$  or  $\nabla$  key: Moves the composed melody up or down by one note.
- 3.  $\left(\frac{1}{2}\right)$ : Increases/Decreases the length of a note/rest.
- 4.  $\left(\frac{1}{2}\right)$ : Raises/lowers the note by a semitone.

To compose a melody (Steps 1-5):

- 1. Press **Menu** > **Applications** > **Composer**.
- 2. Press **Options** > **Composer** to select a sound file.
- 3. Scroll to the desired track and press **Select**.
- 4. Compose the melody.
- 5. Press **Options** to **Save/Play** the melody or change **Instrument/ Tempo**.

## **Voice Memo**

This function allows you to record a voice clip (of up to 36 seconds) using your phone's microphone. You may send the recorded voice clip as an MMS message attachment.

To record a voice clip (Steps 1-6):

- 1. Press **Menu** > **Applications** > **Voice memo** > **Record**.
- 2. Press **Record** to start recording.
- 3. Press **Stop/Pause** to cease/hold the recording.
- 4. When done, press **Save** to save the sound.
- 5. Name the sound file on the **Rename** screen.
- 6. Press **Save**.

To access **Record voice** options menu, press **Menu** > **Applications** > **Voice memo** > **Play**. Options include:

- **Send as MMS**: Sends the recorded voice clip as an MMS attachment.
- **Rename**: Renames the file.
- **Delete**: Deletes the file.
- **Delete all**: Deletes all the files.
- **Info**: Details include **File name**, **Creation time**, **File type**, and **File size**.

## **Data Rate**

The lower the data rate, the longer the sound file can be recorded.

To set the data rate (Steps 1-3):

- 1. Press **Menu** > **Applications** > **Voice memo** > **Data rate**.
- 2. Scroll to the desired rate (**6.70 kbps**, **7.40 kbps**, **7.95 kbps**, **10.20 kbps**, **12.20 kbps**).
- 3. Press **Select** and the selected rate will be marked.

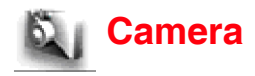

Your phone has an integrated camera that allows you to take pictures and send them as an MMS message. The pictures are taken and saved in JPEG format, which can be viewed by most picture viewing programmes.

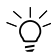

Do not apply force to your camera lens, it might get damaged.

To take a picture (Steps 1-4):

- 1. Press **Menu** > **Camera** or press Centre key to launch camera.
- 2. Press Centre key to take the picture.
- 3. Press **Save** to store the picture.
- 4. Press **Back** to go back to the camera's view finder screen.

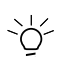

Note that you might be violating privacy law if you take a picture Note that you might be viewing  $\sim$  ... ...,<br>  $\sum$  of others and send it as MMS without their consent.

While you are on the camera's view finder screen, you may utilize the following two features:

- **Zoom:** Press **A** to zoom in and press  $\Psi$  to zoom out. The function is not available for image size 640 x 480. You may zoom twice when the image size is 320 x 240, and six times for size 160 x 120.
- **Brightness:** Press  $\blacktriangleleft$  or  $\blacktriangleright$  to adjust the level of brightness on the camera's view finder screen. Or you may press **Options** > **Brightness** on the view finder screen to adjust the brightness level.

Options for the view finder screen include:

- **Twilight**: This feature increases the exposure time when there is insufficient light for taking a picture. Press **Select** to turn on/off the feature.
- **Close up**: Your phone allows you to take a close-up picture when the feature is set to On.
- **Screen mode**: Switchs between **Normal mode** or **Full mode**.
- **Photo size**: Selects your photo size: **VGA (640 x 480)**, **QVGA (320 x 240)**, and **QQVGA (160 x 120)**. The larger the photo size, the more memory it uses up.
- **Image quality**: Selects the image quality (**Fine**, **Normal**, and **Economy**)
- **Effect**: Selects a different colour for your photo (**Normal**, **Monochrome**, **Sepia**, and **Blue**)
- **Help**: Guidelines on how to use shortcuts.
- **Default setting**: Restores your options menu settings to default value.

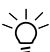

The phone will return to the idle screen after three minutes in camera mode.

Options for saved pictures include:

- **View finder**: Selects to return to the camera's view finder.
- **Send as MMS**: Sends the stored picture as an MMS.
- **Set as wallpaper**: Uses the stored picture as wallpaper.
- **Go to my photos**: Goes to the folders of the saved pictures.

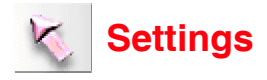

You may customise your phone by changing the following options in Settings.

### **Voice Volume**

To change voice volume (Steps 1-4):

- 1. Press **Menu** > **Settings** > **Phone** > **Voice volume**.
- 2. Press  $\triangle$ / $\triangleright$  or number key to increase volume.
- 3. Press  $\nabla/$  or number key to decrease volume.
- 4. Press **OK** to confirm.

#### **Answer Options**

To access **Answer Options**, press **Menu** > **Settings** > **Phone** > **Answer options**. There are three answer settings:

- **Any key answer**: When the feature is activated, you can answer an incoming call by pressing any keypad keys except the  $\bigcirc$ .
- **Fold answer**: When the feature is activated, you can answer an incoming call when you unfold the phone.
- **Ring silencer**: When the feature is activated, your phone is turned to silent mode.

## **Seconds Reminder**

This feature allows you to set a reminder for how long you have talked on the phone in seconds.

To set a reminder (Steps 1-4):

- 1. Press **Menu** > **Settings** > **Phone** > **Seconds reminder**.
- 2. Select On/Off to activate/deactivate the reminder
- 3. Select **Timer** to enter the duration in minutes.
- 4. Press **Save**.

# **ALS Setup**

This feature allows you to select an ALS (Alternative Line Service) between line 1 and line 2. Please contact your service provider to find out more about the availability of this service.

To select a line (Steps 1-3):

- 1. Press **Menu** > **Settings** > **Phone** > **ALS Setup**.
- 2. Scroll to the desired ALS.
- 3. Press **Select**.

## **Time/Date**

This feature allows you to set the time and date.

To set a time zone (Steps 1-5):

- 1. Press **Menu** > **Settings** > **Phone** > **Time/date** > **Set time zone**.
- 2. Press  $\triangle$  or  $\nabla$  to navigate through the time zone map.
- 3. Press **Select** to confirm the time zone.
- 4. Press **Yes** to confirm **Daylight saving** when applicable.
- 5. Press **OK** to **Set the city to local**.

To set date/time (Steps 1-4):

- 1. Press **Menu** > **Settings** > **Phone** > **Time/date** > **Set date/time**.
- 2. Scroll to **Date** and press **Edit**.
- 3. Scroll to **Time** and press **Edit**.
- 4. Press **Save**.

To set time format (Steps 1-3):

- 1. Press **Menu** > **Settings** > **Phone** > **Time/date** > **Set time format**.
- 2. Scroll to **12 hour** or **24 hour**.
- 3. Press **Select**.

To set date format (Steps 1-3):

- 1. Press **Menu** > **Settings** > **Phone** > **Time/date** > **Set date format**.
- 2. Scroll to **DD/MM/YYYY**, **DD.MM.YYYY**, **MM/DD/YYYY**, **MM/DD/ YYYY**, **MM.DD.YYYY**, **YYYY/MM/DD**, or **YYYY.MM.DD**.
- 3. Press **Select**.

## **Shortcuts Setting**

Shortcuts setting allows you to access the phone's major functions at the press of a key.

To set a fast access key (Steps 1-4):

- 1. Press **Menu** > **Settings** > **Phone** > **Shortcut Settings**.
- 2. Press **Select** to choose from **Shortcut 2-9**.
- 3. Scroll to a desired feature.
- 4. Press **OK**.

#### **Language**

To set a language for your phone (Steps 1-3):

- 1. Press **Menu** > **Settings** > **Phone** > **Language**.
- 2. Press **Select** to choose a language.
- 3. Press **OK**.

#### **Phone Modes**

There are four phone modes:

- Normal mode
- Meeting mode
- Pocket mode
- Car mode

To select a phone mode (Steps 1-4):

- 1. Press **Menu** > **Settings** > **Phone modes** or press **A** key from the idle screen.
- 2. Scroll to the desired mode.
- 3. Press **Options** > **Activate** (before you activate a phone mode, you may press **Options** > **Change** settings to customise it).
- 4. Press **OK**.

Settings for a phone modes menu include:

- **Ringer setting** (On/Off)
- **Ringer (**for Any call/Phonebook call/Alarm/Messages/Friends/ Colleagues/Family/Biz partner/VIP)
- **Ringer volume** (for Any call/Phonebook call/Alarm/Messages/ Friends/Colleagues/Family/Biz partner/VIP)
- **Key tone** (On/Off)
- **Info tones** (for Warning tone/Cell broadcast/Message sent)
- **Vibrator** (On/Off)
- **Illumination** (Off/LCD only/Key & LCD)
- **Auto answer** (On/Off for Car mode only)

### **Ringer Setting**

To change the ringer setting (Steps 1-3):

- 1. Press **Menu** > **Settings** > **Phone modes**.
- 2. Press **Options** > **Change settings** > **Ringer setting**.
- 3. Press **Select**. The option will be marked when it is activated.

### **Ringer**

To set a ringer for different types of calls (Steps 1-6):

- 1. Press **Menu** > **Settings** > **Phone modes**.
- 2. Press **Options** > **Change settings** > **Ringer**.
- 3. Scroll to a type of call.
- 4. Press **Select** to open **Sounds** screen.
- 5. Scroll to a desired sound file.
- 6. Press **Select**.

### **Ringer Volume**

To adjust the ringer volume (Steps 1-6):

- 1. Press **Menu** > **Settings** > **Phone modes**.
- 2. Press **Options** > **Change settings** > **Ringer volume**.
- 3. Scroll to a type of call.
- 4. Press **Select**.
- 5. Press  $\triangle/\blacktriangledown$  to increase/decrease the volume.
- 6. Press **OK**.

### **Key Tone**

To change the key tone (Steps 1-3):

- 1. Press **Menu** > **Settings** > **Phone modes**.
- 2. Press **Options** > **Change settings** > **Key tone**.
- 3. Press **Select**. The option will be marked when it is activated.

### **Info Tones**

There are three types of info tones (**Warning tone**, **Cell broadcast** and **Message sent**). To change the Info tones status (Steps 1-3):

- 1. Press **Menu** > **Settings** > **Phone modes**.
- 2. Press **Options** > **Change settings** > **Info tone** > the desired tone type.
- 3. Press **Select**. The option will be marked when it is activated.

### **Vibrator**

To change the vibrate mode setting (Steps 1-3):

- 1. Press **Menu** > **Settings** > **Phone modes**.
- 2. Press **Options** > **Change settings** > **Vibrator**.
- 3. Press **Select**. The option will be marked when it is activated.

### **Illumination**

To change the illumination setting (Steps 1-3):

- 1. Press **Menu** > **Settings** > **Phone modes**.
- 2. Press **Options** > **Change settings** > **illumination** > the desired setting.
- 3. Press **Select**. The option will be marked when it is activated.

### **Auto Answer**

The feature is for **Car mode** only. To set **Auto answer** (Steps 1-3):

- 1. Press **Menu** > **Settings** > **Car mode**.
- 2. Press **Options** > **Change settings** > **Auto answer** > **On/Off**.
- 3. Press **Select**. The option will be marked when it is activated.

## **Greetings**

This feature provides a text greeting when the phone is switched on. When the text greeting is on, the animation is disabled.

To set a text greeting (Steps 1-4):

- 1. Press **Menu** > **Settings** > **Display** > **Greetings**
- 2. Press **Select** to open the edit screen.
- 3. Enter text.
- 4. Press **OK**. The text greeting is activated.

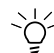

To deactivate text greeting, press **Clear** on edit screen.

## **Wallpaper**

You may select an image from **Photos**/**Pictures** folder and set it as the background image to the idle screen.

To set the wallpaper (Steps 1-4):

- 1. Press **Menu** > **Settings** > **Display** > **Wallpaper** > **Set wallpaper**.
- 2. Press **Select** to choose a file folder **(Picture/Photo)**.
- 3. Scroll to a desired image file.
- 4. Press **Select**.

To set a wallpaper style (Steps 1-3):

- 1. Press **Menu** > **Settings** > **Display** > **Wallpaper** > **Style**.
- 2. Scroll to a desired style **(Fit to screen/Tile/Best fit/Centre)**
- 3. Press **Select**.

## **Colour Style**

To set a different colour style for your phone (Steps 1-3):

- 1. Press **Menu** > **Settings** > **Display** > **Colour style**.
- 2. Scroll from **Theme 1-4**.
- 3. Press **Select** to confirm.

## **Animation**

To select an animation for your phone (Steps 1-3):

- 1. Press **Menu** > **Settings** > **Display** > **Animation**.
- 2. Scroll between **Animation 1** and **Animation 2**.
- 3. Press **Select** to confirm.

## **Brightness**

To adjust the phone's brightness level (Steps 1-3):

- 1. Press **Menu** > **Settings** > **Display** > **Brightness**.
- 2. Scroll to a desired level (**Low/Medium/High/Max**).
- 3. Press **Select**.

## **2nd-LCD**

To set the screen display mode for the second display screen (Steps 1-3):

- 1. Press **Menu** > **Settings** > **Display** > **2nd-LCD** > **Screen display**.
- 2. Scroll to the desired mode (**Normal mode/Clock mode**).
- 3. Press **Select**. The option will be marked when it is activated.

To set the contrast for the second display screen (Steps 1-3):

- 1. Press **Menu** > **Settings** > **Display** > **2nd-LCD** > **Contrast**.
- 2. Adjust the value.
- 3. Press **OK**.

## **Calls**

The calls screen provides four settings: **Call diversion**, **Call waiting**, **Auto redial**, and **Withhold ID**.

### **Call Diversion**

To divert a call (Steps 1-3):

- 1. Press **Menu** > **Settings** > **Calls** > **Call Divert**.
- 2. Scroll to the type of call you would like to divert.
- 3. Press **Select**.

Types of calls for diversion include:

- **Divert for all calls** (diverts all incoming calls to the number you assigned).
- **Not reachable** (diverts all incoming calls to the number you assigned when the phone is turned off or out of signal range).
- **No reply** (diverts an incoming call when it is not answered for a period of time determined by your network).
- **Busy** (diverts the incoming call when the line is busy).
- **Receiving fax** (diverts the incoming call when the phone is receiving a fax).
- **Receiving data** (diverts the incoming call when the phone is receiving data).

To check the phone's call diversion status, press **Menu** > **Settings** > **Calls** > **Call Divert** > **Status check**. To cancel all the diversion settings, press **Menu** > **Settings** > **Calls** > **Call Divert** > **Cancel all**. Press **Yes** to confirm cancellation.

## **Call Waiting**

This feature allows you to answer a second call when you are already on one call. This feature is subscription dependent. Please contact your service provider.

To activate **Call waiting** (Steps 1-3):

- 1. Press **Menu** > **Settings** > **Calls** > **Call waiting**.
- 2. Scroll to **Active**.
- 3. Press **Select**.

To check **Call waiting** status (Steps 1-3):

- 1. Press **Menu** > **Settings** > **Call waiting**.
- 2. Scroll to **Check status**.
- 3. Press **OK**.

To cancel **Call waiting** (Steps 1-3):

- 1. Press **Menu** > **Settings** > **Call waiting**.
- 2. Scroll to **Active**.
- 3. Press **Select**.

### **Auto Redial**

This feature allows you to redial a number for up to 10 times.

To turn on **Auto redial** (Steps 1-2):

- 1. Press **Menu** > **Settings** > **Call** > **Auto redial**.
- 2. Press **Select**. The option will be marked when it is activated.

## **Withhold ID**

This feature allows you to withhold your ID when you call others.

Note: Once you enable this feature, it will withhold your number until you disable the feature.

To withhold your ID (Steps 1-3):

- 1. Press **Menu** > **Settings** > **Calls** > **Withhold ID**.
- 2. Press **Select**. The phone asks whether you would like to withhold your ID.
- 3. Press **Yes**.

# **Security**

Security menu provides settings that prevent unauthorised use of your phone. Before you can change any security settings, you will be asked to enter the following codes:

- PIN code (a protection code if your SIM is stolen. It is provided by your network)
- PIN2 code (a protection code for charging information and FDN service)
- PUK/PUK 2 code (unblocking codes in case you forget your PIN/ PIN2 codes)
- Phone code (provided by the phone)

## **Changing PIN/PIN2**

You will be requested to enter your PIN when the phone is switched on. However, this feature can be turned off, which leaves your phone at the risk of unauthorised use if it is stolen or lost.

You can only change PIN codes, when they are active.

To activate PIN (Steps 1-3):

- 1. Press **Menu** > **Settings** > **Security** > **PIN active**.
- 2. Enter your PIN.
- 3. Press **OK**.

To change PIN/PIN2/phone code (Steps 1-5):

- 1. Press **Menu** > **Settings** > **Security** > **Code** > **Change PIN/ Change PIN2/ Chg. Phone code**.
- 2. Key in the current code.
- 3. Key in the new code.
- 4. Enter the new code again.
- 5. Press **OK**.

### **Phone Lock**

This feature allows you to enable phone lock feature, preventing from the unauthorised use. Note that the default phone lock code is 0000 (4 zeros).

To set your phone lock (Steps 1-2):

- 1. Press **Menu** > **Settings** > **Security** > **Phone lock**.
- 2. Press **Select**. The option will be marked when it is activated.

### **Barring Calls**

This feature allows you to bar different types of calls made or received on your phone. Ask your service provider for a 4-digit password if you want to activate the feature. There are four types of calls that can be barred

- 1. **All outgoing** (except emergency calls)
- 2. **Outgoing international** (only calls within the home country can be dialled)
- 3. **Outgoing international except home** (international calls to your home network are allowed, but all other international calls are barred.)
- 4. **All incoming** (bars all incoming calls)
- 5. **When roaming** (bars incoming calls when you are out of your home network range)

To bar a call (Steps 1-5):

- 1. Press **Menu** > **Settings** > **Security** > **Bar calls**.
- 2. Press **Select** to choose a barred call type.
- 3. Press **Options** > **Set**.
- 4. Enter your call barring password.
- 5. Press **OK**.

To check call barring status (Steps 1-4):

- 1. Press **Menu** > **Settings** > **Security** > **Bar calls**.
- 2. Press **Select** to choose a barred call type.
- 3. Press **Options** > **Check** status.
- 4. Press **OK**.

To cancel call barring (Steps 1-5):

- 1. Press **Menu** > **Settings** > **Security** > **Bar calls**.
- 2. Press **Select** to choose a barred call type.
- 3. Press **Options** > **Clear**.
- 4. Enter your **Bar password**.
- 5. Press **OK**.

### **Fixed Dialling**

Fixed dialing allows you to only dial certain predefined numbers.

To turn on **Fixed dialling** (Step 1-3):

- 1. Press **Menu** > **Settings** > **Security** > **Fixed dialling**.
- 2. Enter PIN2 code. An activating/deactivating message will be displayed on the screen.
- 3. Press **OK**.

### **Network**

Network menu provides the following settings.

#### **Network Info**

To select a network you want to connect to (Steps 1-3):

- 1. Press **Menu** > **Settings** > **Network** > **Network info**.
- 2. Scroll to the desired network
- 3. Press **Select**.
## **Choose Network**

- 1. Press **Menu** > **Settings** > **Network** > **Change network**.
- 2. Press **Select**. A message asks whether you would like to change network.
- 3. Press **Yes**.

### <span id="page-72-0"></span>**Auto Network**

This feature allows you to search the network automatically.

To activate **Auto network** (Steps 1-2):

- 1. Press **Menu** > **Settings** > **Network** > **Auto network**.
- 2. Press **Select**.

### **Preferred Network**

This feature gives a list of availiable networks. You may view, edit and delete a network from the list.

To create a **Pref. network** (Steps 1-5):

- 1. Press **Menu** > **Settings** > **Network** > **Pref. network**.
- 2. Press **List**.
- 3. Press **Options** > **Insert/add to end**.
- 4. Press **Select** to select a network.
- 5. Press **OK**.

To delete a **Pref. network** (Steps 1-4):

- 1. Press **Menu** > **Settings** > **Network** > **Pre. network**.
- 2. Press **List**.
- 3. Press **Options** > **Delete**.
- 4. Press **OK**.

### <span id="page-72-1"></span>**Band**

To select a network band (Steps 1-3):

- 1. Press **Menu** > **Settings** > **Network** > **Band**.
- 2. Scroll to the desired band (**900 MHz**, **1800 MHz**, **1900 MHz**, **900/ 1800 MHz**, and **900/1900 MHz**).
- 3. Press **Select**. The radio button will be marked when it is activated.

## **Connectivity**

To select a network connection type (Steps 1-4):

- 1. Press **Menu** > **Settings** > **Network** > **Connectivity**.
- 2. Scroll to the desired profile.
- 3. Press **Options** or Centre key.
- 4. Press **Activate**.

You may edit the following details for the connectivity profile:

- **Server address**: Enters a new address for WAP or MMS field.
- **IP address**: Enters a gateway IP for WAP or MMS field.
- **Port number**: Enters a port number for WAP or MMS field.
- **Linger time**: If the connection is not used for the preset linger time, the connection will cease.
- **Connection mode**: Selects to use CSD or GPRS for **Auto**, **WAP** and **MMS** connections.
- **CSD setting**: Sets either WAP or MMS connection details under CSD setting (**Connection type**, **Dialup number**, **User name**, **Password**, and **DNS**).
- **GPRS setting**: Sets either WAP or MMS connection details under GPRS setting (APN, Authentication, User name, Password, and DNS).

For details, please see *["Browser" on page 74](#page-79-0)*.

# **GPRS Info**

This feature provides information on the volume of GPRS data used and the length of time spent accessing this data.

To view/reset GPRS info (Steps 1-3):

- 1. Press **Menu** > **Settings** > **Network** > **GPRS info**.
- 2. Press **Reset**. A message displays asking you to confirm resetting.
- 3. Press **Yes**.

# **T9 Input**

Please refer to *["Text Entry" on page 29](#page-34-0)* in the current version of User manual.

# <span id="page-74-0"></span>**Reset Settings**

This feature allows you to restore your phone settings to default values. Executing **Reset settings** will not reset data in **My data**, **Messages** and **Phonebook** menu.

To restore your phone settings (Steps 1-3):

- 1. Press **Menu** > **Settings** > **Reset settings**.
- 2. Press **Yes**.
- 3. Enter your security code.

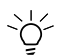

If you have set a security code, this will be needed to reset settings.

<span id="page-75-1"></span>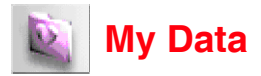

You can save images, sounds, and recorded voice files in **My data**. This feature allows you to manage the files in your phone.

To access **My data**, press **Menu** > **My data** or press T key from the idle screen.

Note: If your phone memory is full, you will not be able to save new files.

## <span id="page-75-0"></span>**Record Voice**

To record voice (Steps 1-6):

- 1. Press **Menu** > **Applications** > **Voice memo** > **Record**.
- 2. Press **Select** > **Record**.
- 3. Press **Stop** to terminate recording.
- 4. Press **Save** to open the **Rename** screen.
- 5. Enter a file name.
- 6. Press **Save**. The recorded file is stored in the **Record Voice** file under **My data**.

To view a list of recorded voice files, press **Menu** > **My data** > **Record Voice**.

Options for the **Record voice** menu include:

- **Send as MMS**: Sends voice files as MMS message attachments.
- **Rename**: Renames the voice files.
- **Delete**: Deletes the selected voice file.
- **Delete all**: Deletes all the voice files.
- **Info**: Details of the voice files.

# <span id="page-76-0"></span>**Pictures/Photos**

The **Pictures** and **Photos** folders allow you to manage downloaded pictures and photos taken with your phone. You can attach these to MMS messages.

To view **Pictures/Photos** (Steps 1-3):

- 1. Press **Menu** > **My data** > **Pictures/Photos**.
- 2. Scroll to the desired file.
- 3. Press **Options** > **View**.

Options for **Photos**/**Pictures** include:

- **View**: Views the selected file.
- **Send as MMS**: Sends the file as an MMS message.
- **Set as wallpaper**: Sets the file as the idle screen wallpaper.
- **Rename**: Renames the file.
- **Delete**: Deletes the file.
- **Delete all**: Deletes all files.
- **Info**: Displays the **File name**, **Resolution**, **Bit depth**, **Creation time**, **File type**, and **File size**.

# <span id="page-76-2"></span>**Sounds**

This folder stores ringtones and recorded voice clips (for details, please see *["Record Voice"](#page-75-0)* below).

<span id="page-76-1"></span>To set a sound as ringtone (Steps 1-5):

- 1. Press **Menu** > **My data** > **Sounds**.
- 2. Scroll to a desired sound profile.
- 3. Press **Options** > **Set as ringtone**.
- 4. Select a ringer type.
- 5. Press **OK**.

To view sound file details (Steps 1-5):

- 1. Press **Menu** > **My data** > **Sounds**.
- 2. Scroll to a desired sound profile.
- 3. Press **Options** > **Info**.
- 4. Press **Back**.

Info screen details include **File name**, **Creation time**, **File type**, **File size**

# **Memory Status**

To check the memory available on your phone (Steps 1-2):

- 1. Press **Menu** > **My data** > **Memory status**.
- 2. Press **Back**.

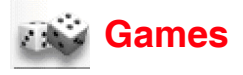

Your phone provides a number of games for your entertainment. To play a game (Steps 1-4):

- 1. Press **Menu** > **Games**.
- 2. Scroll to the desired game name.
- 3. Press **Select**.
- 4. Press **Options** > **New**.

Options for a game include:

- **New**: Starts a new game
- **Edit**: Edits game settings (**Sounds** and **Silent alert**)
- **Level**: Selects the difficulty level of a game
- **Top score**: Views the highest score of a game
- **Instructions**: Describes how a game is played

<span id="page-79-0"></span>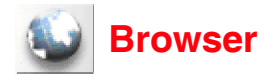

Your phone provides WAP service, enabling you to get up to date information, content and downloads. The use of WAP service depends on your service provider and the WAP settings in your phone.

When you are connected to the WAP browser, the predefined starting browser page will be displayed. The available menu options depend on

the page you connect to. To end the connection, long press  $\blacktriangleright$  to terminate the WAP connection.

# **WAP Setup**

To select WAP connection profiles (Steps 1-3):

- 1. Press **Menu** > **Settings** > **Network** > **Connectivity**.
- 2. Scroll to a desired network service provider.
- 3. Press **Options** > **Activate**.

Profile settings include the following items:

- 1. **Server address**: Scrolls to WAP and MMS to enter addresses.
- 2. **IP address**: Scrolls to WAP and MMS to enter addresses.
- 3. **Port number**: Scrolls to WAP and MMS to enter the port number.
- 4. **Linger time**: If the connection is not used for the preset linger time, the connection will cease.
- 5. **Connection mode**: Scrolls to WAP and MMS to select the connection mode.
- 6. **CSD settings**: Selects WAP/MMS under CSD settings to change the following details.
	- **Connect type** (Analog or ISDN)
	- **Dial-up number** (enter the ISP number)
	- **User name** (enter your user name or login name)
	- **Password**
- 7. **GPRS settings**: Select WAP/MMS under GPRS settings to change the following details.
	- **APN** (enter your service provider address)
	- **Authentication** (activate or deactivate Authentication)
	- **User name** (enter your user name or login name)
	- **Password**

## **WAP Page Connection**

You may select to connect to WAP page in the following two ways. To connect to Homepage, press **Menu** > **Browser** > **Homepage**. Or you may select to connect to a previously saved URL by pressing **Menu** > **Browser** > **Favourites** > the desired bookmark.

## **WAP Push**

The feature allows you to select your preferences for messages sent from your service provider.

To set WAP push (Steps 1-3):

- 1. Press **Menu** > **Browser > WAP push**.
- 2. Select **Service centre only** and input details.
- 3. Press **Save**.

# **INDEX**

### Δ

[Agenda 47](#page-52-0) [Alarm Clock 49](#page-54-0) [ALS Setup 57](#page-62-0) [Any key answer 56](#page-61-0) [Auto Answer 60](#page-65-0) [Auto Network 67](#page-72-0) [Auto On 50](#page-55-0) [Auto Redial 64](#page-69-0)

#### **B**

[Band 67](#page-72-1) [Bar calls 66](#page-71-0) [Brightness 62](#page-67-0)

### **C**

**INDEX**<br>
A Agenda 4<br>
Alarm Clo<br>
ALS Setuly<br>
Any key a<br>
Any key a<br>
Auto Anto Redi<br>
Auto Auto Redi<br>
B<br>
Band 67<br>
Band 67<br>
Band 67<br>
Band 67<br>
Band 67<br>
Brightness<br>
Calculator<br>
Call Diver<br>
Call Univer<br>
Call Optio<br>
Call Vaitii<br>
Mi [Calculator 51](#page-56-0) [Call Diversion 62](#page-67-1) Call Lists [Dialled calls 45](#page-50-0) [Missed calls 45](#page-50-1) [Received calls 45](#page-50-2) [Call Options 45](#page-50-3) [Call Waiting 63](#page-68-0) [Calls 63](#page-68-1) [Camera 54](#page-59-0) [Brightness 54](#page-59-1) [Default setting 55](#page-60-0) [Effect 55](#page-60-1) [Image quality 55](#page-60-2) [Photo size 55](#page-60-3) [Twilight 54](#page-59-2) [Zoom 54](#page-59-3) [Cell Broadcast 36](#page-41-0) [Auto display 36](#page-41-1) [CB languages 36](#page-41-2) [Topic list 36](#page-41-3)

[Change PINs 64](#page-69-1) [Changing or Removing the Battery](#page-20-0)  15 Charge Settings [Auto display 46](#page-51-0) [Currency 46](#page-51-1) [Display credit 46](#page-51-2) [Max cost 46](#page-51-3) [Charging the Battery 16](#page-21-0) [Colour Style 61](#page-66-0) [Composer 52](#page-57-0) [Countdown 50](#page-55-1) [Currency Converter 51](#page-56-1)

#### **D**

[date format 57](#page-62-1) [Draft 33](#page-38-0)

### **E**

[Emergency services 27](#page-32-0)

#### **F**

[Fixed Dialling Numbers \(FDN\) 37](#page-42-0)

#### **G**

[Greetings 61](#page-66-1)

#### **H**

[Holding a Call 28](#page-33-0)

#### **I**

[Illumination 60](#page-65-1) [Inbox 33](#page-38-1) [Info Tones 60](#page-65-2) [Inserting or Removing the SIM](#page-18-0)  [Card 13](#page-18-0)

## **K**

[Key Tone 60](#page-65-3)

### **L**

[Language 58](#page-63-0) [LCD Contrast 62](#page-67-2)

#### **M**

[Messages 33](#page-38-2) [My Data 70](#page-75-1)

#### **N**

[Network Info 66](#page-71-1) [Notepad 49](#page-54-1)

### **O**

[Outbox 33](#page-38-3)

#### **P**

[Phone Lock 65](#page-70-0) Phone Modes [Car mode 58](#page-63-1) [Meeting mode 58](#page-63-2) [Normal mode 58](#page-63-3) [Pocket mode 58](#page-63-4) [Photos 71](#page-76-0) [Pictures 71](#page-76-0) [PIN code 64](#page-69-2) [PUK code 64](#page-69-3)

### **Q**

[quick dial 28](#page-33-1)

#### **R**

[Receiving/Rejecting a Call 28](#page-33-2) [Reset Settings 69](#page-74-0) [Ring tones 71](#page-76-1) [Ringer Setting 59](#page-64-0) [Ringer Volume 59](#page-64-1) [Roaming 65](#page-70-1)

#### **S**

[Scheduler 47](#page-52-1) [Seconds Reminder 56](#page-61-1) [Security 64](#page-69-4) [Service Dialling Numbers \(SDN\)](#page-42-1)  37 [Shortcuts 58](#page-63-5) [SIM 37](#page-42-2) [SMS via GPRS 34](#page-39-0) [Sounds 71](#page-76-2) [Stopwatch 50](#page-55-2)

### **T**

[T9 English Entry Method 30](#page-35-0) [T9 preferred 30](#page-35-1) [Text Entry 29](#page-34-0) [Time & Costs 46](#page-51-4) [time format 57](#page-62-2) [time zone 57](#page-62-3) [To take a picture 54](#page-59-4) [ToDo List 48](#page-53-0)

### **V**

[Voice Mail 43](#page-48-0) [Voice Volume 56](#page-61-2)

#### **W**

[Wallpaper 61](#page-66-2)